# **CAD** IPS Empress®

# **Monolithic Solutions LABSIDE** Gebrauchsinformation

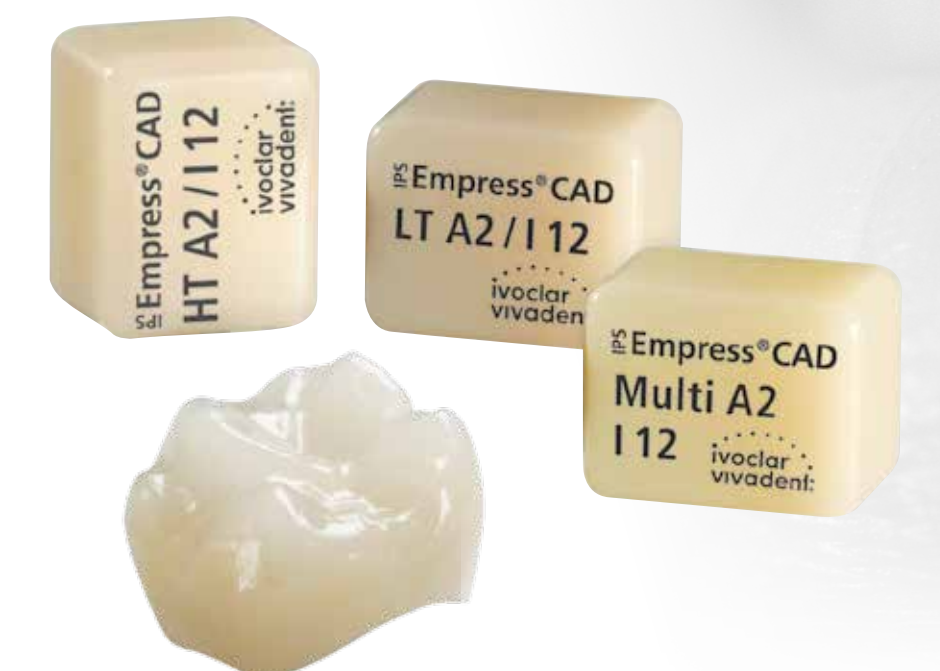

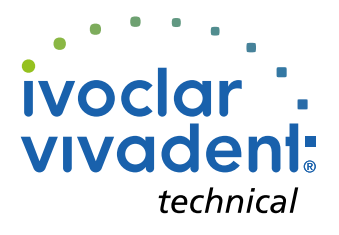

# Inhaltsverzeichnis

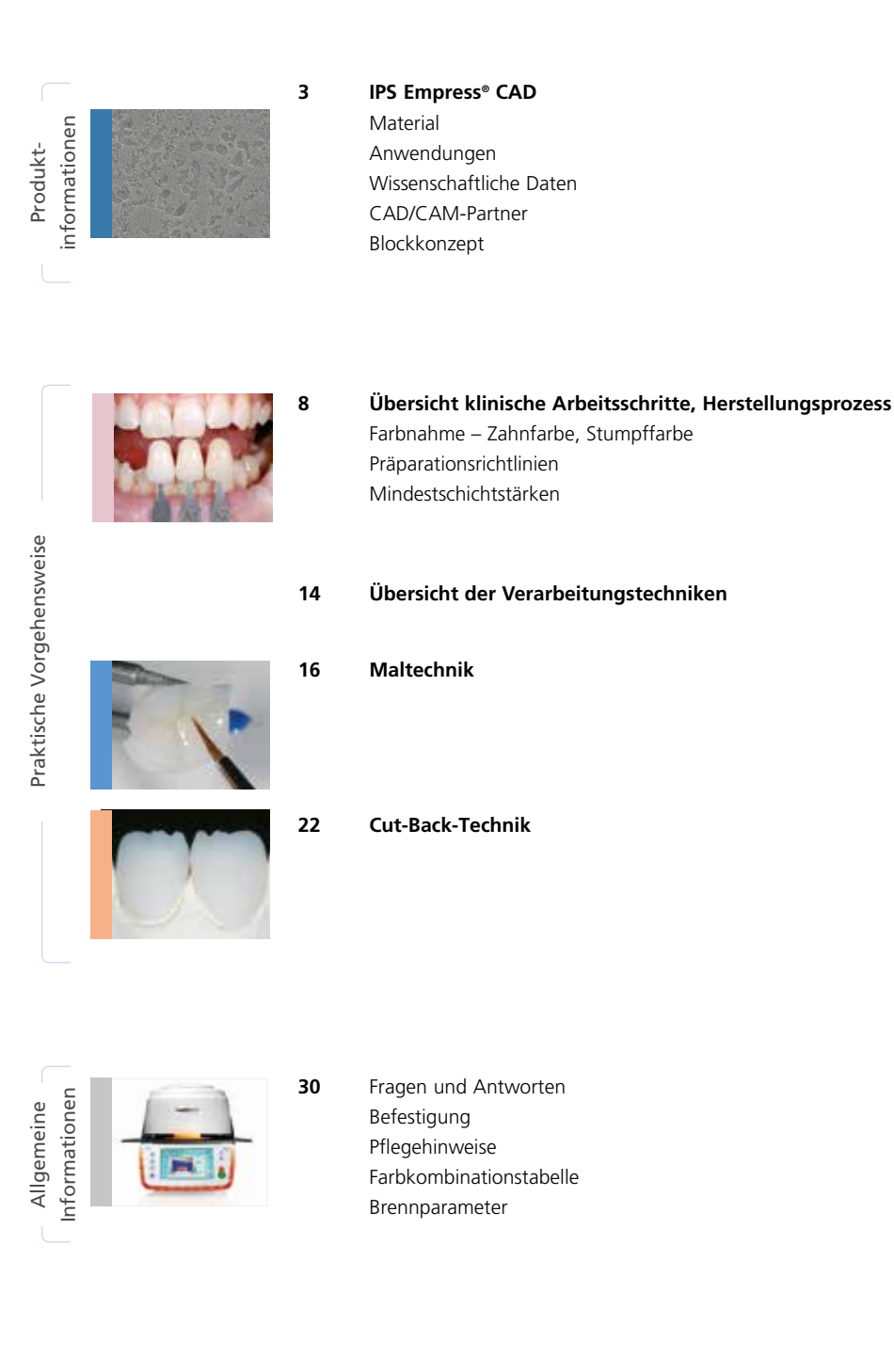

**Symbole in der Gebrauchsinformation**

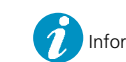

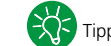

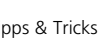

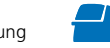

# Produktinformationen IPS Empress<sup>®</sup> CAD

# **Material**

IPS Empress® CAD dient zur Herstellung hochästhetischer, vollanatomischer Einzelzahn-Restaurationen mittels der CAD/CAM Technologie. IPS Empress CAD-Blöcke sind aus einer leuzitverstärkten Glaskeramik, bestehend aus einer Glasund einer Kristallphase. In einem mehrstufigen Prozess wachsen die Leuzitkristalle von wenigen Mikrometern gleichmässig verteilt direkt aus der amorphen Glasphase heraus. Bei der Herstellung der Blöcke wird das pulverförmige Halbfabrikat vollautomatisch zu Blöcken verpresst, was ein Maximum an Homogenität ermöglicht. Durch die Differenz der Wärmeausdehnungskoeffizienten (WAK) zwischen der Glasphase und der Kristallphase (Leuzit), entstehen bei der Abkühlung nach der Sinterung Druckspannungen in der Glasphase. Dieser Mechanismus führt zu einer Festigkeitssteigerung, wodurch IPS Empress CAD eine Biegefestigkeit von durchschnittlich 185 MPa erreicht. Der Materialtyp ist seit Jahrzenten klinisch erfolgreich und bewährt. Die geschliffenen Restaurationen weisen sehr gute Passgenauigkeiten und eine homogene Oberfläche auf. Bei Bedarf können die Restaurationen mit IPS Empress Esthetic Veneer verblendet werden. Zur individuellen Charakterisierung und Glasur wird "labside" IPS Ivocolor verwendet.

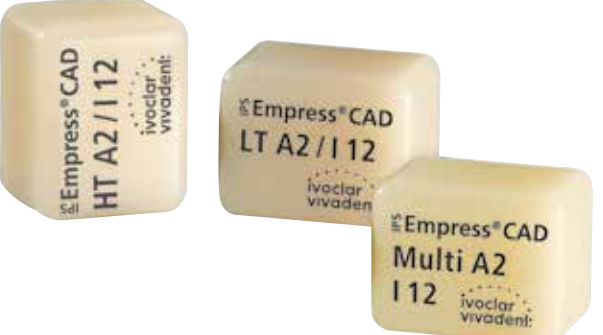

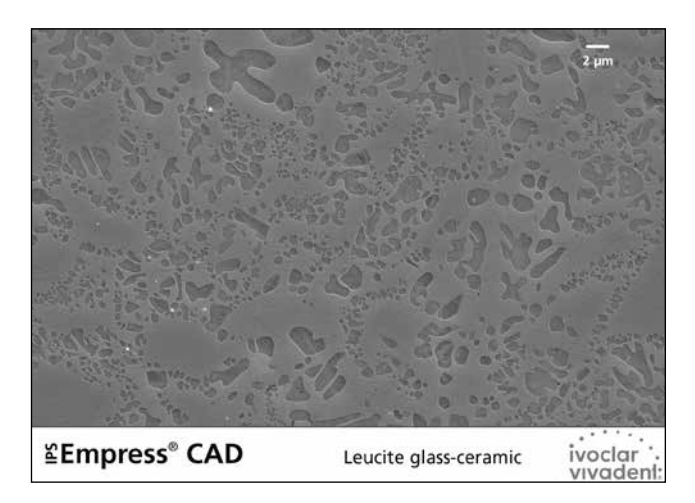

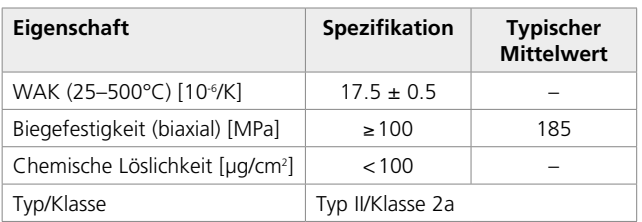

Gemäss ISO 6872:2015

# Anwendungen

# **Indikationen**

- Veneers
- Inlays
- Onlays
- Teilkronen
- Kronen im Front- und Seitenzahnbereich
- Falls gewünscht, können die Restaurationen partiell (Cut-Back-Technik) mit IPS Empress Esthetic Veneer-Schichtmassen individualisiert werden.

# **Kontraindikationen**

- Brückenkonstruktionen
- Vollverblendete (zirkulär) Front- und Seitenzahnkronen mit IPS Empress Esthetic Veneer
- Konventionelle Zementierung
- Temporäre Eingliederung
- Sehr tiefe subgingivale Präparationen
- Patienten mit stark reduziertem Restgebiss
- Bruxismus
- Alle weiteren Anwendungen, die nicht als Indikation aufgeführt sind

# **Wichtige Verarbeitungseinschränkungen**

Bei Nichteinhaltung folgender Hinweise kann ein erfolgreiches Arbeiten mit IPS Empress CAD nicht gewährleistet werden:

- Unterschreitung der notwendigen Mindeststärken von vollanatomischen IPS Empress CAD-Restaurationen
- Bemalen und Glasieren von IPS Empress CAD-Restaurationen mit anderen Materialien ausser den freigegebenen Materialien
- Keine Kombination der IPS Empress Universal Shades, Stains Glaze mit IPS Ivocolor
- Schleifen der Blocks in einem nicht kompatiblen CAD/CAM-System
- Kein Mischen von pulverförmigen mit pastenförmigen Materialien

# **Nebenwirkungen**

Bei bekannter Allergie auf einen der Inhaltsstoffe sollte auf eine Verwendung von IPS Empress CAD-Restaurationen verzichtet werden.

# **Warnhinweise**

- IPS Natural Die Material Separator enthält Hexan. Hexan ist leicht entzündlich und gesundheitsschädlich. Haut und Augenkontakt vermeiden. Dämpfe nicht einatmen und von Zündquellen fernhalten.
- Keramikstaub während der Ausarbeitung nicht einatmen.
- Absauganlage und Mundschutz verwenden.
- Sicherheitsdatenblatt (SDS) beachten.

# Wissenschaftliche Daten

IPS Empress wird seit Beginn der Entwicklung wissenschaftlich begleitet. In der Wissenschaftlichen Dokumentation zu IPS Empress CAD sind die wichtigsten Studienergebnisse sowie weitere wissenschaftliche Daten (z.B. Festigkeit, Abrasion, Biokompatibilität) aufgelistet. Diese kann bei Ivoclar Vivadent bezogen werden.

Ergänzende Informationen rund ums Thema Vollkeramik und IPS e.max sind im Ivoclar Vivadent Report Nr. 16 und Nr. 17 nachzulesen.

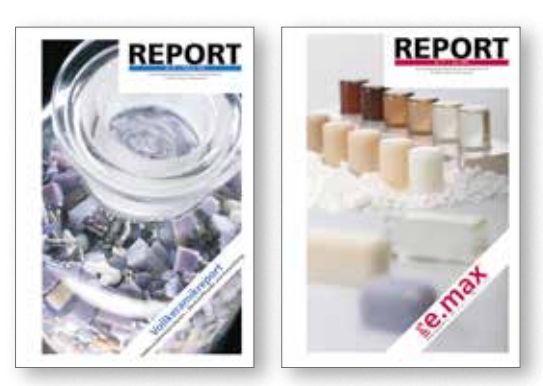

# CAD/CAM-Partner

Die Verarbeitung von IPS Empress CAD muss mit einem autorisierten CAD/CAM-System erfolgen. Bei Fragen bezüglich der CAD/CAM-Systeme wenden Sie sich bitte an den jeweiligen System-Hersteller.

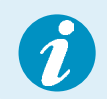

**Weitere Informationen erhalten Sie im Internet unter www.ivoclarvivadent.com.**

# Blockkonzept

IPS Empress CAD-Blöcke werden in **3 Transluzenzstufen (Multi, HT, LT)** in diversen Grössen angeboten.

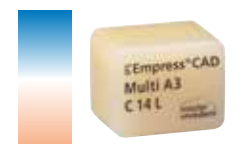

# **IPS Empress® CAD Multi**

Restaurationen aus Multi-Blöcke liefern aufgrund des natürlichen Farbverlaufs von Dentin zur Schneide ein Maximum an Ästhetik und Natürlichkeit. Der Transluzenz- und Fluoreszenzverlauf ermöglicht eine Vielzahl an ästhetischen Möglichkeiten. Dank der Kombination aus natürlichem Farb-, Transluzenz- und Fluoreszenzverlauf entstehen so auf einfachste Art und Weise hochästhetische Restaurationen.

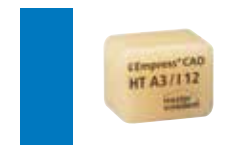

# **IPS Empress® CAD HT (High Translucency)**

HT-Blöcke sind aufgrund ihrer hohen Transluzenz – ähnlich dem natürlichen Schmelz – ideal zur Herstellung von kleinen Restaurationen (z.B. Inlay, Onlay) geeignet. Restaurationen aus HT-Blöcken überzeugen durch einen natürlichen Chamäleoneffekt und eine aussergewöhnliche Adaption an die Restzahnsubstanz. Restaurationen aus HT-Blöcken sind ideal für die "Poliertechnik" und "Maltechnik" geeignet.

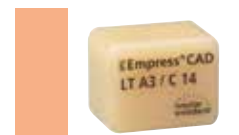

# **IPS Empress® CAD LT (Low Translucency)**

LT-Blöcke sind aufgrund ihrer niedrigen Transluzenz – ähnlich dem natürlichen Dentin – ideal zur Herstellung von grösseren Restauration (z.B. Seitenzahnkronen) geeignet. Restaurationen aus LT-Blöcken überzeugen durch einen natürlichen Helligkeitswert und Chroma. Dies verhindert ein Vergrauen der eingesetzten Restauration. LT-Blöcke sind ideal mit der "Cut-Back-Technik" zu verarbeiten, können aber auch für die "Poliertechnik" und "Maltechnik" eingesetzt werden.

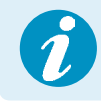

 **Detaillierte Informationen zu den verfügbaren Blockgrössen und -farben finden Sie in der "CAD/CAM Block-Übersicht" unter www.ivoclarvivadent.com!** CAD/CAM

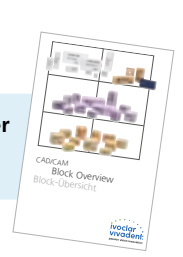

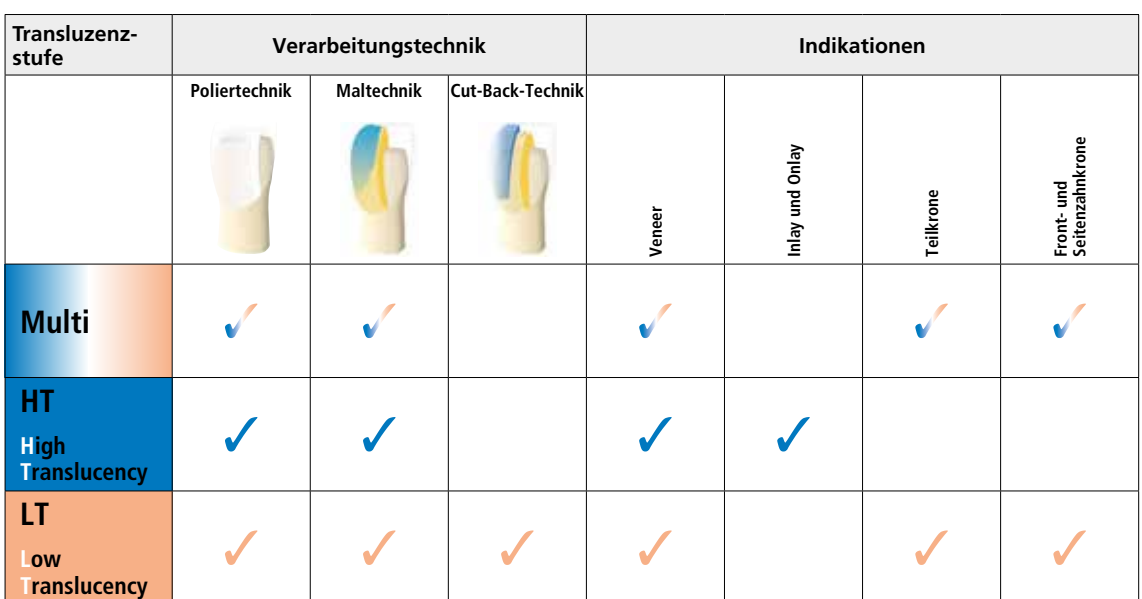

Grundsätzlich sind alle Blöcke aus demselben Material und weisen die gleichen hervorragenden pysikalischen Eigenschaften auf. Für die einzelnen Blöcke (Transluzenzstufen) wird jedoch aus ästhetischen Gründen folgende Indikation empfohlen:

# Praktische Vorgehensweise Übersicht klinische Arbeitsschritte, Herstellungsprozess

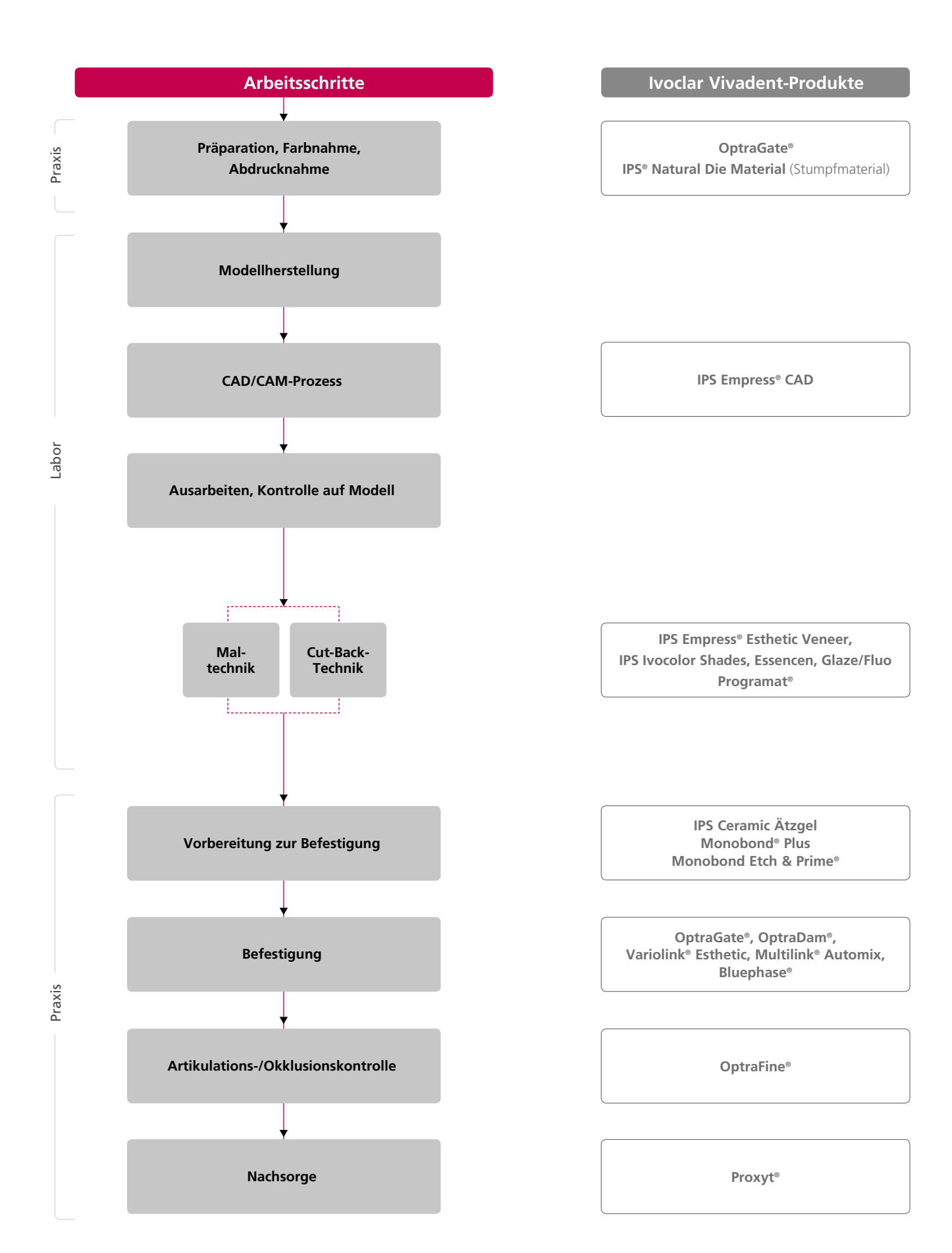

Die Voraussetzung für eine natürlich wirkende Vollkeramik-Restauration ist die perfekte Integration im Patientenmund. Um dies zu erreichen, müssen folgende Richtlinien und Hinweise sowohl vom Behandler als auch vom Labor beachtet werden.

Das ästhetische Gesamtergebnis einer Vollkeramik-Restauration wird beeinflusst von

- **Stumpffarbe** (natürlicher Stumpf, Stumpfaufbau, Abutment, Implantat)
- **Restaurationsfarbe** (Gerüstfarbe, Verblendung, Charakterisierung)
- **Farbe des Befestigungsmaterials**

Bei der Herstellung ästhetisch hochwertiger Restaurationen darf der optische Einfluss der Stumpffarbe auf das Endresultat nicht unterschätzt werden. Daher sollte neben der Bestimmung der gewünschten Zahnfarbe auch die Stumpffarbe ermittelt werden, um den geeigneten Block zu wählen. Insbesondere bei stark verfärbten Stümpfen oder nicht zahnfarbenen Aufbauten ist dies von essentieller Bedeutung.

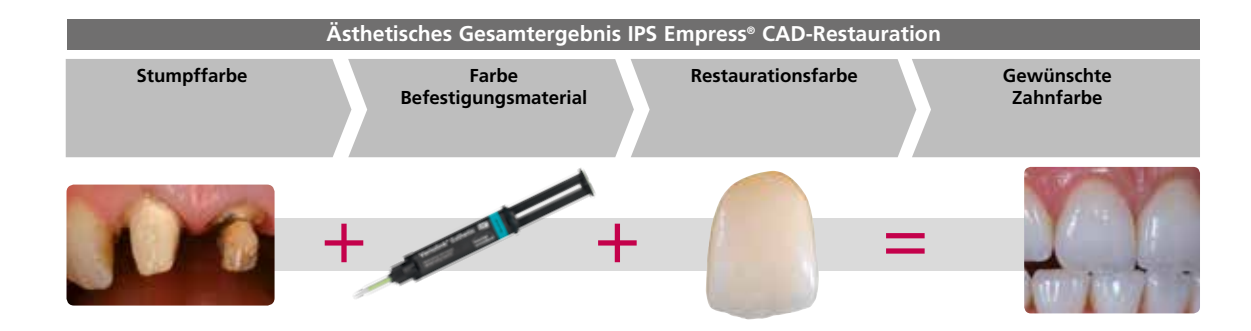

# **Farbnahme am natürlichen Zahn**

Die Bestimmung der Zahnfarbe erfolgt nach der Zahnreinigung am noch nicht präparierten Zahn bzw. an den Nachbarzähnen. Bei der Farbnahme sind individuelle Charakteristiken zu berücksichtigen. Ist zum Beispiel eine Kronenpräparation geplant, sollte auch die Zervikalfarbe bestimmt werden. Um möglichst naturgetreue Ergebnisse bei der Farbnahme zu erhalten, sollte diese bei Tageslicht erfolgen. Weiterhin sollte der Patient keine farbintensive Kleidung und/oder Lippenstift tragen. Für eine perfekte Reproduktion der bestimmten Zahnfarbe empfiehlt sich zusätzlich ein digitales Foto der Ausgangsituation.

Eine weitere Möglichkeit der Farbbestimmung bietet z. B. der Programat® P710 oder CS3. Die integrierte Bildverarbeitungssoftware DSA (Digital Shade Assistant) vergleicht drei vorausgewählte Farbschlüsselzähne mit dem zu analysierenden Zahn und zeigt automatisch die ähnlichste Zahnfarbe an.

Zusätzliche Informationen hierzu finden Sie in der entsprechenden Bedienungsanleitung Programat P710 und CS3.

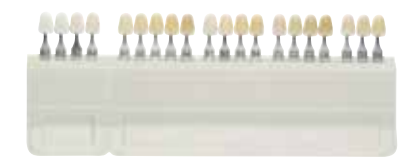

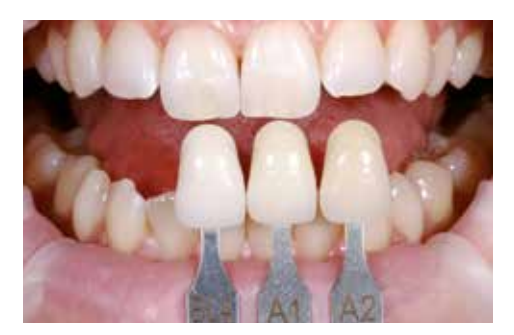

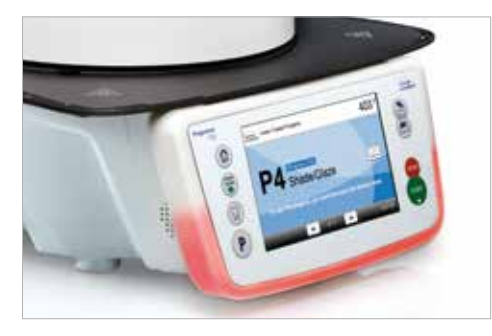

# **Stumpffarbnahme**

Um die gewünschte Zahnfarbe sicher herzustellen, wird mit dem IPS Natural Die Material-Farbschlüssel die Stumpffarbe nach der Präparation ermittelt.

Dies ermöglicht die Herstellung eines patientenähnlichen Modellstumpfes, mit welchem anschliessend eine korrekte Farb- und Helligkeitseinstellung der vollkeramischen Restaurationen vorgenommen wird.

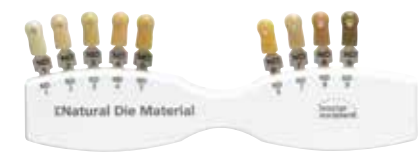

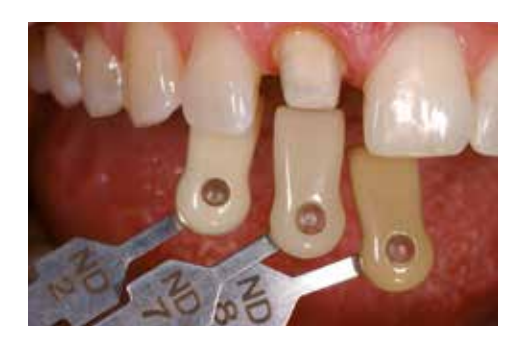

# Präparationsrichtlinien

Ein erfolgreiches Arbeiten mit IPS Empress CAD ist nur unter Einhaltung der aufgeführten Richtlinien und Mindestschichtstärken gegeben.

# **Grundsätzliche Regeln zur Präparation für vollkeramische Restaurationen**

- keine Ecken und Kanten
- Stufenpräparation mit abgerundeter Innenkante bzw. Hohlkehlpräparation
- die angegebenen Dimensionen spiegeln die Mindestschichtstärke der IPS Empress CAD-Restauration wider
- die Dicke der Kante des präparierten Stumpfes, insbesondere bei Frontzähnen, muss min. 1,0 mm betragen, um ein optimales Ausschleifen durch die CAD/CAM-Einheit zu gewährleisten.

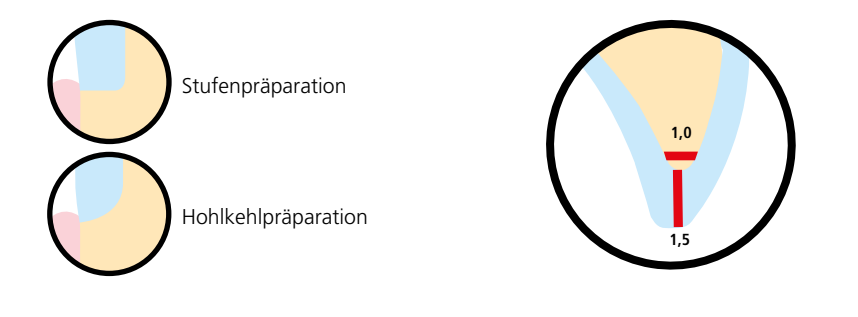

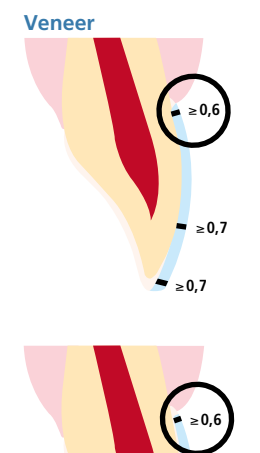

≥**0,7**

≥**1,0**

- die Präparation muss nach Möglichkeit im Schmelz erfolgen.
- inzisale Präparationsgrenzen nicht im Bereich der Abrasions- und der dynamischen Okklusionsflächen anbringen.
- im zervikalen Bereich um min. 0.6 mm, im labialen Bereich um min. 0,7 mm und die Inzisalkante um min. 0,7 mm reduzieren.
- bei der Präparation mit oro-inzisaler Fassung der Schneidekante (labiale/inzisale Reduktion) beträgt die Präparationstiefe im zervikalen Bereich min. 0,6 mm, im labialen Bereich min. 0,7 mm.
- die Inzisalkante muss um 1,0 mm reduziert werden.
- die Stärke der inzisalen Reduktion ist dabei von der gewünschten Transluzenz der aufzubauenden Schneide abhängig.
- je transparenter die Schneidekante des Veneers wirken soll, desto stärker sollte reduziert werden.

# **Inlay 100°–120°** ≥**1,5 6°** ≥**1,5**

- statische und dynamische Antagonistenkontakte berücksichtigen.
- Präparationsränder nicht auf zentrische Antagonistenkontakte legen.
- im Fissurenbereich min. 1,5 mm Präparationstiefe und min. 1,5 mm Isthmusbreite vorsehen.
- approximalen Kasten leicht divergierend aufziehen (Präparationswinkel 6°), Winkel von 100° –120° zwischen den approximalen Kavitätenwänden und den prospektiven Approximalflächen der Inlays gestalten. Bei ausgeprägten konvexen Approximalflächen ohne ausreichende Unterstützung durch die approximale Stufe sollen keine Randleistenkontakte auf dem Inlay eingestellt werden.
- interne Kanten und Übergänge abrunden, um Spannungskonzentrationen in der Keramik zu vermeiden.
- kein Slice-Cut und keine Federränder präparieren.
- statische und dynamische Antagonistenkontakte berücksichtigen.
- Präparationsränder nicht auf zentrische Antagonistenkontakte legen.
- im Fissurenbereich min. 1,5 mm Präparationstiefe und min. 1,5 mm Isthmusbreite vorsehen.
- approximalen Kasten leicht divergierend aufziehen (Präparationswinkel 6°), Winkel von 100–120° zwischen den approximalen Kavitätenwänden und den prospektiven Approximalflächen der Onlays gestalten.
- bei ausgeprägten konvexen Approximalflächen ohne ausreichende Unterstützung durch die approximale Stufe sollen keine Randleistenkontakte auf dem Onlay eingestellt werden.
- interne Kanten und Übergänge abrunden, um Spannungskonzentrationen in der Keramik zu vermeiden.
- kein Slice-Cut und keine Federränder präparieren.
- Im Bereich der Höckerüberkappung min. 2,0 mm Platzbedarf berücksichtigen.

# **Frontzahnkrone**

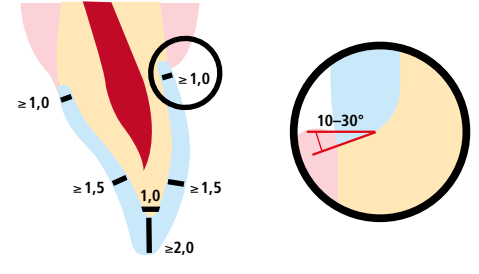

- anatomische Form unter Einhaltung der angegebenen Mindestschichtstärken gleichmässig reduzieren. Zirkuläre Stufenpräparation mit abgerundeten – Innenkanten bzw. Hohlkehlpräparation im Winkel von 10°–30°.
- Breite der zirkulären Stufe/Hohlkehle min. 1,0 mm.
- Reduktion des Kronendrittels inzisal um 2,0 mm.
- Reduktion im vestibulären bzw. oralen Bereich um min. 1,5 mm.
- die Dicke der Kanten des präparierten Stumpfes, insbesondere bei Frontzähnen, muss min. 1,0 mm (Schleifkörpergeometrie) betragen, um ein optimales Ausschleifen durch die CAD/CAM-Einheit zu gewährleisten.

# **Seitenzahnkronen**

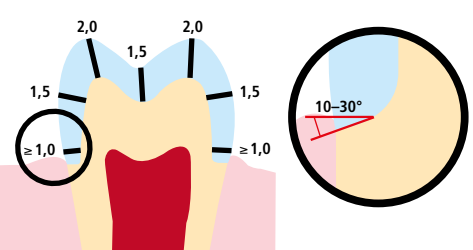

- anatomische Form unter Einhaltung der angegebenen Mindestschichtstärken gleichmässig reduzieren.
- zirkuläre Stufenpräparation mit abgerundeten Innenkanten bzw. Hohlkehlpräparation im Winkel von 10°-30°.
- Breite der zirkulären Stufe/Hohlkehle min. 1,0 mm.
- Reduktion des Kronendrittels okklusal um 2,0 mm.
- Reduktion im vestibulären bzw. oralen Bereich um min. 1,5 mm.

# **Onlay**

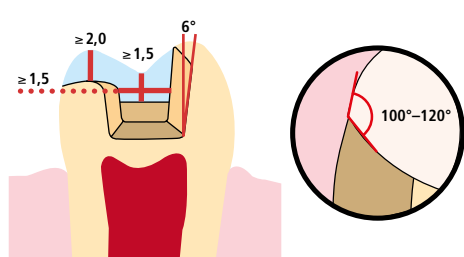

# Mindestschichtstärken

Das Design der Restauration ist der Schlüssel zum Erfolg für langlebige Vollkeramik Restaurationen. Je mehr Aufmerksamkeit dem Design geschenkt wird, desto besser sind die Endresultate und der klinische Erfolg. Die nachfolgend aufgeführten Mindestschichtstärken müssen eingehalten werden, um die Anforderungen der Präparationsrichtlinien (Seite 11ff) zu erfüllen.

# **Maltechnik**

Bei der Maltechnik erfolgt kein Auftrag von Schichtmassen auf die IPS Empress CAD-Restauration. Die Mindestschichtstärken beziehen sich daher auf die Schichtstärke von IPS Empress CAD.

# **Mindestschichtstärken der IPS Empress® CAD-Restauration (indikationsabhängig) bei der Maltechnik**

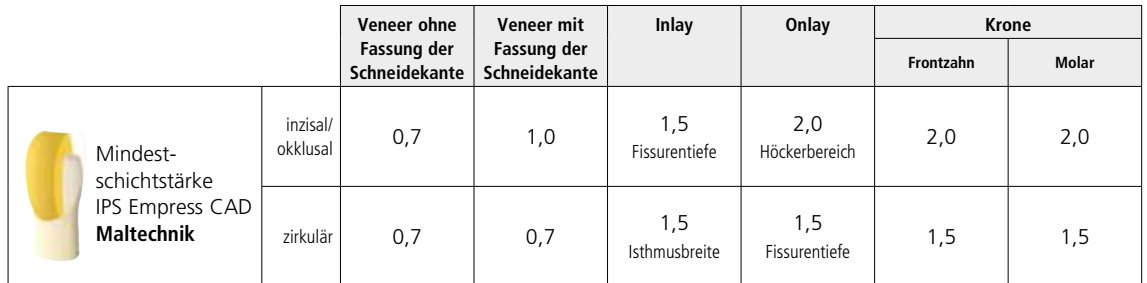

alle Angaben in mm

# **Beispiel:**

Mindestschichtstärken Frontzahnkrone bzw. Seitenzahnkrone bei der Maltechnik

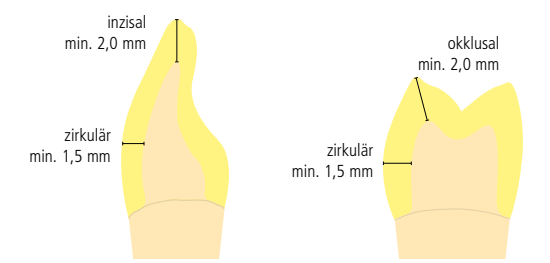

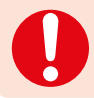

**Werden die aufgeführten Gerüstgestaltungskriterien und Mindestschichtstärken nicht eingehalten, kann dies zu klinischem Misserfolg wie Sprüngen, Abplatzungen oder zum Bruch der Restauration führen.**

# **Cut-Back-Technik**

Um Restaurationen im inzisalen Bereich zu individualisieren, sodass sie dem natürlichen Vorbild entsprechen, wird die IPS Empress CAD-Restauration zusätzlich mit opaleszierenden IPS Empress Esthetic Veneer-Keramikmassen verblendet. Die Cut-Back-Technik ist sehr effizient, wenn die vollanatomische Frontzahnkrone oder das Veneer zuerst in der definitiven Endform entsprechend gestaltet wird. Danach wird das inzisale Drittel reduziert und anschliessend individuell ästhetisch verblendet.

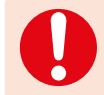

**Bei stark präparierten Zähnen muss bei teilverblendeten Restaurationen das Platzangebot durch entsprechende Dimensionierung von IPS Empress CAD und nicht durch das Schichtmaterial IPS Empress Esthetic Veneer ausgeglichen werden.**

# **Mindestschichtstärken Veneer, Frontzahnkrone aus IPS Empress CAD bei der Cut-Back-Technik**

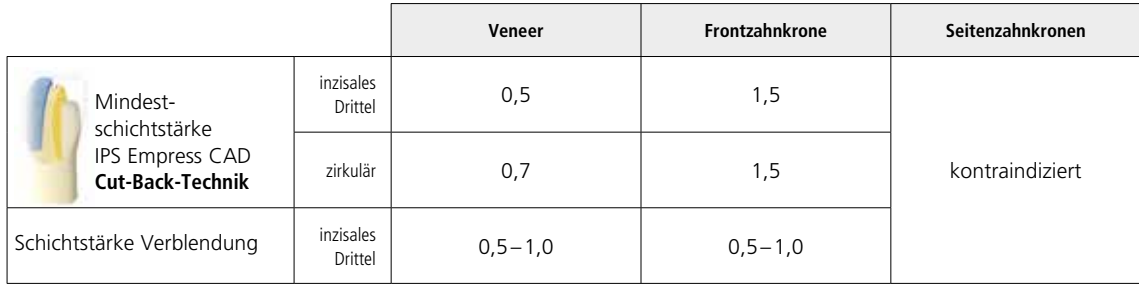

alle Angaben in mm

## **Beispiel:**

Mindeststärken Frontzahnkrone bei der Cut-Back-Technik

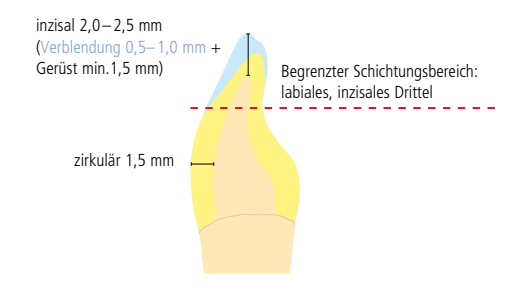

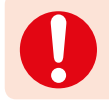

 **Werden die aufgeführten Gerüstgestaltungskriterien und Mindestschichtstärken nicht eingehalten, kann dies zu klinischem Misserfolg wie Sprüngen, Abplatzungen oder zum Bruch der Restauration führen.**

# Praktische Vorgehensweise Übersicht der Verarbeitungstechniken (labside)

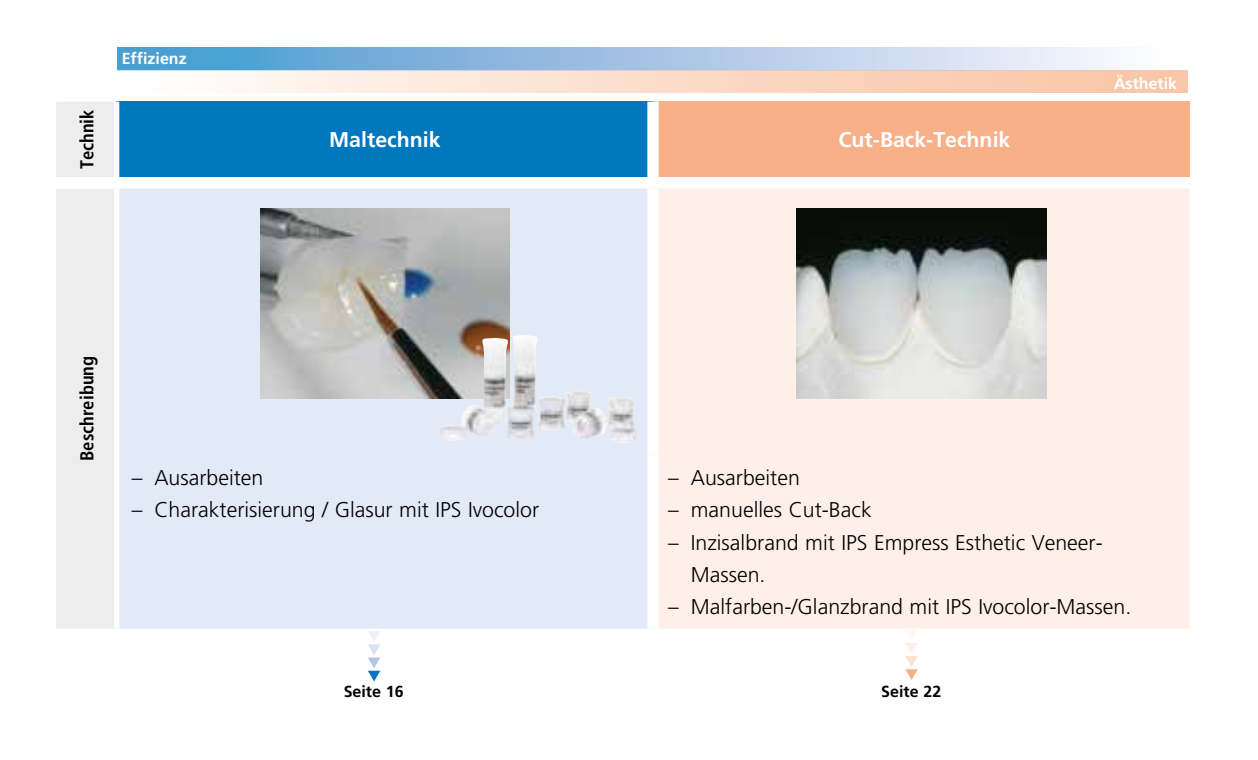

# Praktische Vorgehensweise Maltechnik

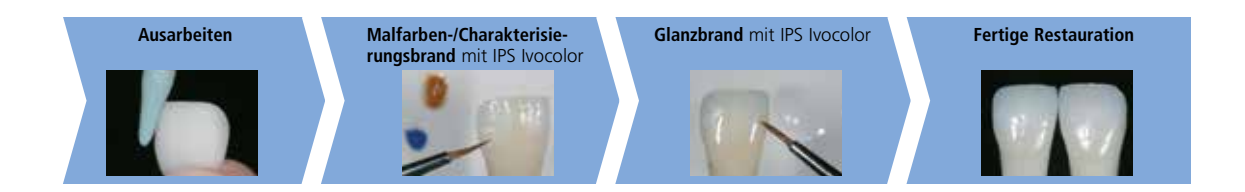

Bei der Maltechnik werden die vollanatomisch geschliffenen Restaurationen durch Auftrag von Malfarben und Glasurmassen fertig gestellt. Durch die Verwendung transluzenter IPS Empress CAD-Blöcke können so mit geringem Aufwand auf wenig oder nicht verfärbten Stümpfen sehr ästhetische Resultate erzielt werden.

Der **Malfarben-/Charakterisierungsbrand** sowie der **Glanzbrand** erfolgen mit dem universelles Malfarben- und Glasursortiment IPS Ivocolor.

> **Detaillierte Informationen zur Verarbeitung von IPS Ivocolor Shade, Essence und Glaze sind in der IPS Ivocolor-Gebrauchsinformation aufgeführt.**

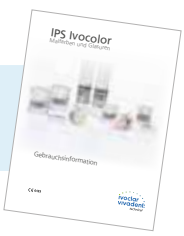

Sind intensivere und grössere Farbanpassungen gewünscht, empfiehlt es sich, diese in mehreren Arbeitsschritten durchzuführen. Um die Zahnfarbe sicherer reproduzieren zu können, besteht die Möglichkeit, mit IPS Natural Die Material einen individuellen Farbstumpf herzustellen.

# **Ausarbeitung**

Zur Ausarbeitung und Überarbeitung von Glaskeramiken sind die richtigen Schleifinstrumente unerlässlich. Werden ungeeignete Schleifinstrumente verwendet, können unter anderem Abplatzungen an den Rändern und lokale Überhitzungen entstehen.

Folgende Vorgehensweise wird zur Ausarbeitung von IPS Empress CAD-Restaurationen empfohlen:

- Nur mit geeigneten, feinkörnigen (Körnung <60 μm), keramisch gebundenen Schleifkörpern oder Diamanten bei einer Drehzahl von bis zu 20'000 U/min und wenig Anpressdruck ausarbeiten.
- Überhitzung der Glaskeramik vermeiden.
- Ansatzstelle verschleifen und auf approximale Kontakte achten.
- Falls notwendig, individuelle Formanpassungen vornehmen.
- Die Oberflächenstruktur ist ggf. etwas stärker zu erarbeiten, da diese durch die Glasur abgeschwächt wird.

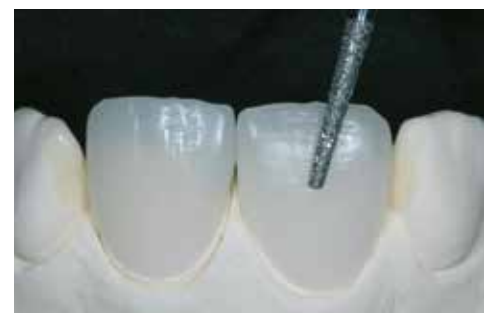

Individuelle Formanpassungen und natürliche Oberflächenstruktur erarbeiten.

# Optional:

terra

profundo

ocean

sapphire

anthracite

# **Stumpfherstellung mit IPS Natural Die Material**

Das lichthärtende IPS Natural Die Material simuliert die Farbe des präparierten Zahnes. Mit der ausgewählten Farbe wird ein Kontrollstumpf hergestellt, der die optimale Basis für eine natürliche Farbwiedergabe der gegebenen Mundsituation bietet.

- Innenflächen der Keramikrestauration mit IPS Natural Die Material Separator isolieren und kurz einwirken lassen.
- Mit dem IPS Stopfer das farblich entsprechende IPS Natural Die Material in die Restauration bzw. auf die Innenflächen applizieren und gut adaptieren, so dass die ganze Innenfläche gefasst und ausgefüllt ist.
- Kavität vollständig auffüllen und den IPS Stumpfdorn in das Material einsetzen und Überschüsse an den Stumpfdorn adaptieren. Darauf achten, dass das Stumpfmaterial gut an die Ränder der Restauration adaptiert ist und kein Spalt vorhanden ist.
- IPS Natural Die Material Stumpf in einem handelsüblichen Lichtpolymerisationsgerät für 60 Sekunden aushärten.
- Nach der Polymerisation kann der Stumpf falls notwendig noch bearbeitet und geglättet werden. Stumpf aus IPS Natural Die Material bietet die optimale Basis

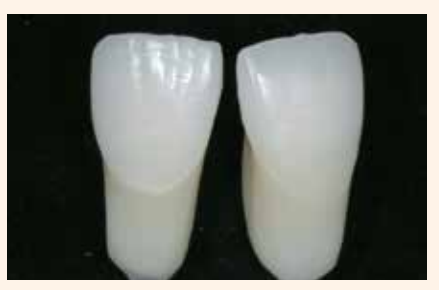

für natürliche Vollkeramik-Restaurationen

# **Malfarben-/Charakterisierungsbrand mit IPS Ivocolor**

Für die farbliche Abtönung der Restauration in der gewünschten A–D-Zahnfarbe stehen 9 IPS Ivocolor Shade Dentin-Farben als gebrauchsfertige Pasten zur Verfügung (siehe Farbkombinationstabelle Seite 33). Für die Farbgebung des Schmelzbereiches sind IPS Ivocolor Shade Incisal-Farben in 3 Farbtönen verfügbar.

- **IPS Ivocolor Essencen** sind intensiv eingefärbte, pulverförmige Farben.
- **– IPS Ivocolor Shades** sind gebrauchsfähige Pasten in Dosen.
- **– IPS Ivocolor Mixing Liquid (allround, longlife)** zum Anmischen der pulverförmigen Materialien (Essencen, Glaze) sowie zum Verdünnen der pastenförmigen Materialien (Shades, Glaze).
- **– IPS Ivocolor Essence Fluid** zum Anmischen der pulverförmigen Essencen, um eine pastöse Konsistenz einzustellen.

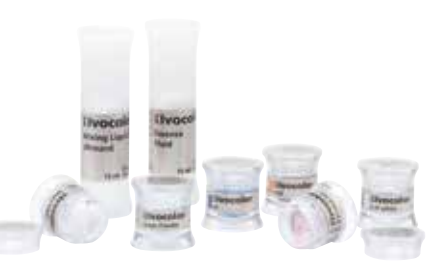

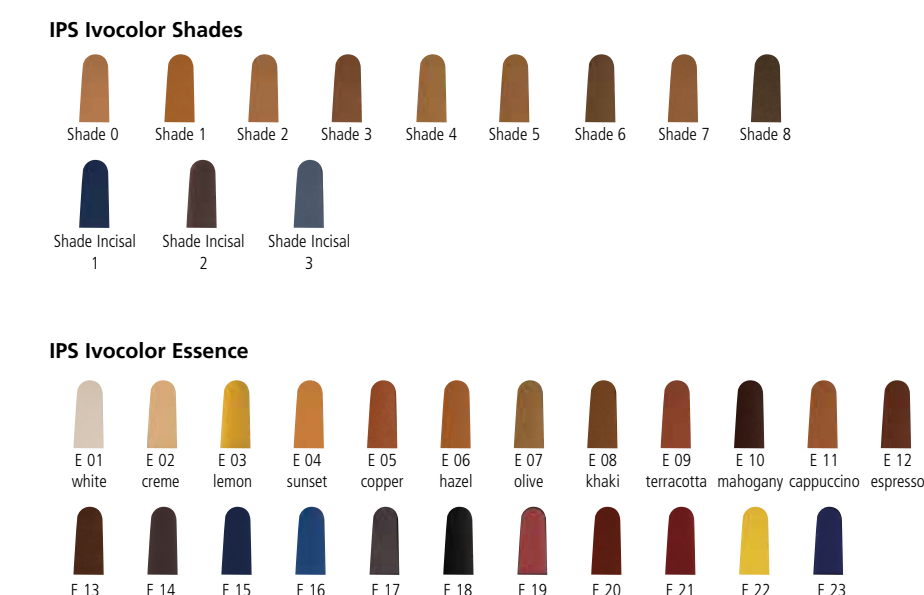

black

rose

coral

basic red basic yellow basic blue

# **Vorbereitung zur Malfarben-/Glanzbrand**

Vor dem Malfarben- und Charakterisierungsbrand muss die Restauration schmutz- und fettfrei sein. Nach der Reinigung jegliche Kontaminationen vermeiden.

Folgende Vorgehensweise beachten:

- Vor dem Bemalen die Restauration mit Ultraschall im Wasserbad reinigen oder mit Al<sub>2</sub>O<sub>3</sub> mit max. 0,5 bar Druck abstrahlen (Vorsicht: abrasiv) und unter fliessendem Wasser oder mit dem Dampfstrahler reinigen.
- Einige Strahlgeräte benötigen eine andere Einstellung, um den erforderlichen Strahlprozess durchzuführen.

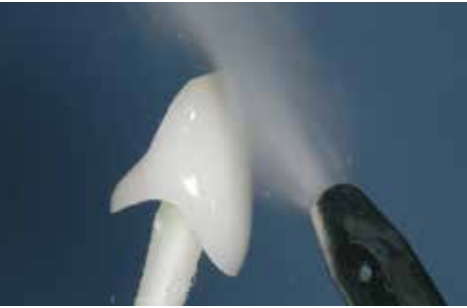

Vor dem Bemalen die Restauration mit dem Dampfstrahler reinigen.

Folgende Hinweise zur Durchführung des Malfarben-/Charakterisierungsbrandes mit **IPS Ivocolor-Massen** beachten:

- Vor der Bemalung der ausgearbeiteten und gereinigten Restauration die Oberfläche mit IPS Ivocolor Mixing Liquid leicht benetzen. Dieses erleichtert die Applikation der IPS Ivocolor Shade-Pasten.
- Die IPS Ivocolor Shades und Essencen mit den zugehörigen IPS Ivocolor Liquids zur gewünschten Konsistenz anmischen.
- IPS Ivocolor Shade Dentin in einer dünnen Schicht auf den Dentinbereich aufgetragen.
- Intensivere Färbung wird durch wiederholtes Bemalen und Brennen erreicht und nicht durch dickeren Farbauftrag.
- Zur Imitation der Schneide und der Transluzenz an der Krone im inzisalen bzw. okklusalen Drittel wird IPS Ivocolor Shades Incisal verwendet.
- Die Höcker und die Fissuren individuell mit Essencen gestalten.
- Restauration zum Brennen mit etwas IPS Object Fix Putty oder Flow auf dem Brennpin des Wabenträgers fixieren.

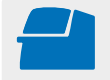

Den **Malfarben-/Charakterisierungsbrand** für IPS Ivocolor mit den angegebenen Brennparametern auf einem zum Brennofen zugehörigen Wabenträger durchführen. **Brennparameter siehe Seite 35.**

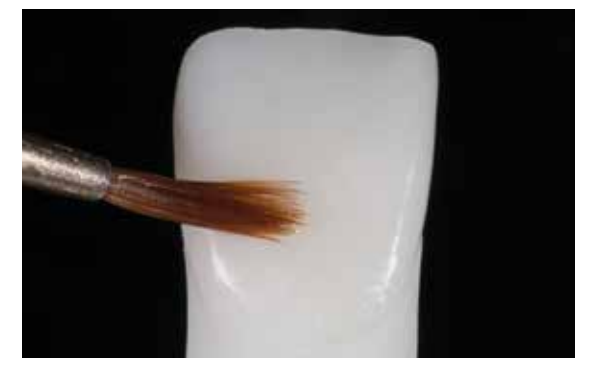

Gereinigte Restauration mit IPS Ivocolor Mixing Liquid leicht benetzen.

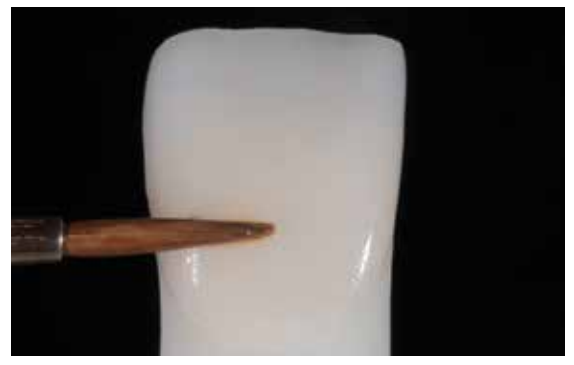

IPS Ivocolor Shade Dentin in einer dünnen Schicht auf den Dentinbereich aufgetragen.

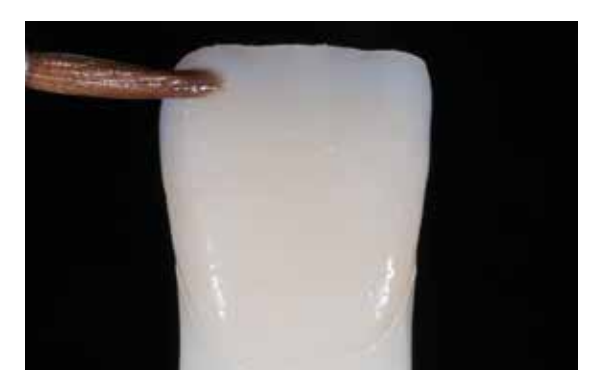

Bemalung der Schmelzanteile mit IPS Ivocolor Shade Incisal

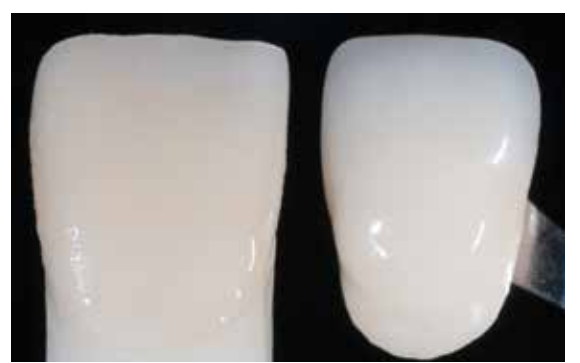

Zahnfarbe der fertig bemalten Krone vor dem Brand mit Hilfe des A–D Shade Guides überprüfen.

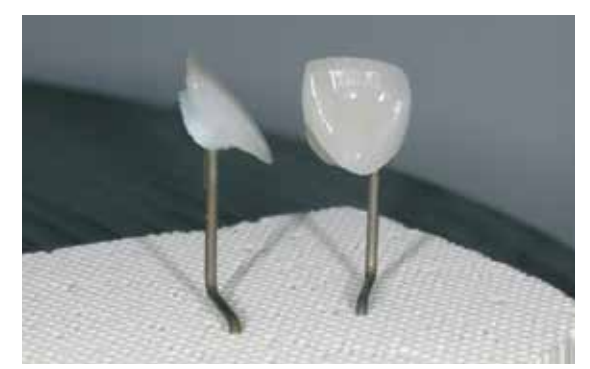

Restaurationen zum Brennen mit etwas IPS Object Fix Putty oder Flow auf den Brennpins des Wabenträgers fixieren.

- Nach Abschluss des Brennvorganges (Signalton Brennofen abwarten) IPS Empress CAD-Objekte aus dem Brennofen nehmen.
- Objekte an einem vor Zugluft geschützten Platz vollständig auf Raumtemperatur abkühlen lassen.
- Heisse Objekte nicht mit einer Metallzange berühren.
- Objekte nicht abblasen oder abschrecken.

# Optional:

# **Farbkontrolle**

Um die Zahnfarbe nach dem ersten Malfarben- und Charakterisierungsbrand zu kontrollieren wie folgt vorgehen:

- Restaurationsinnenseite mit IPS Ivocolor Mixing Liquid bepinseln.
- Die Restauration auf den individuellen Farbstumpf aufsetzen,
- Oberfläche der Restauration ebenfalls mit IPS Ivocolor Mixing Liquid benetzen und die und Zahnfarbe kontrollieren.
- Falls Korrekturen notwendig sind, diese vornehmen und nochmals mit demselben Brennprogramm brennen.

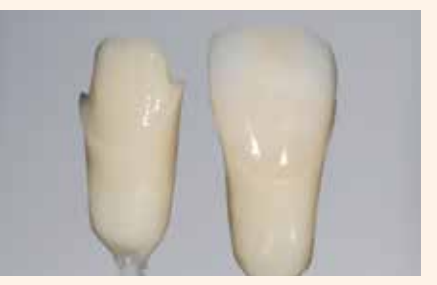

Farbkontrolle. Wenn notwendig, kann durch zusätzliches Bemalen die Farbintensität gesteigert werden.

# **Glanzbrand mit IPS Ivocolor**

Notwendige Materialien:

- **IPS Ivocolor Glaze Paste** sind Glasuren in Pasten-Konsistenz.
- **– IPS Ivocolor Mixing Liquid** (allround, longlife) zum Verdünnen der pastenförmigen Materialien.

Zur Durchführung des Glanzbrandes folgende Hinweise beachten:

- Bei der Maltechnik wird IPS Ivocolor Glaze Paste empfohlen.
- IPS Ivocolor Glaze Paste weist, wie alle IPS Ivocolor-Pasten, eine gelartige Konsistenz auf und muss vor der Anwendung mit den IPS Ivocolor Mixing Liquids allround oder longlife angemischt werden.
- Über den Verdünnungsgrad kann die Reduzierung der Gelstruktur und damit die Standfestigkeit sowie das Fliess- und Applikationsverhalten der Glasur beeinflusst werden.

**Allgemein gilt**: Bei übermässiger Verdünnung nimmt die Standfestigkeit der Glasur ab und es kann zu einem Verlaufen der Glasur kommen. Gleichzeitig reduziert sich der Glanzgrad der gebrannten Restaurationen, wenn die Glasur stark verdünnt aufgetragen wird. In unverdünntem Zustand erschwert die gelartige Konsistenz der Pasten einen gleichmässigen Auftrag. Jedoch kann diese Eigenschaft zur partiellen Akzentuierung der Oberflächen genutzt werden.

- Glasurpaste in einer deckenden Schicht auf die Restauration aufgetragen.
- Restauration zum Brennen mit etwas IPS Object Fix Putty oder Flow auf dem Brennpin des Wabenträgers fixieren.
- Den bestückten Wabenträger im Brennofen positionieren und den Glanzbrand durchführen.

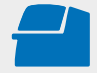

Den **Glanzbrand** für IPS Ivocolor mit den angegebenen Brennparametern auf einem zum Brennofen zugehörigen Wabenträger durchführen. **Brennparameter siehe Seite 35.**

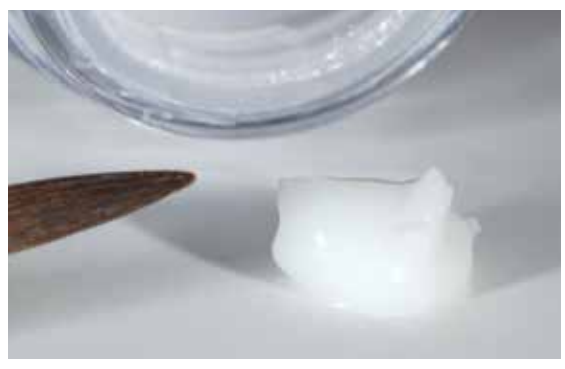

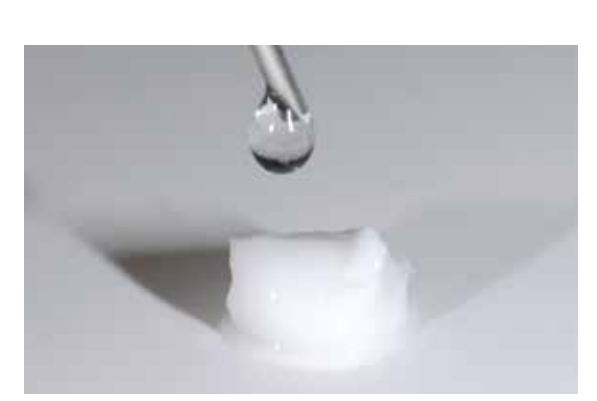

IPS Ivocolor Glaze Paste vor der Entnahme aus der Dose mit einem Achatspatel durchmischen.

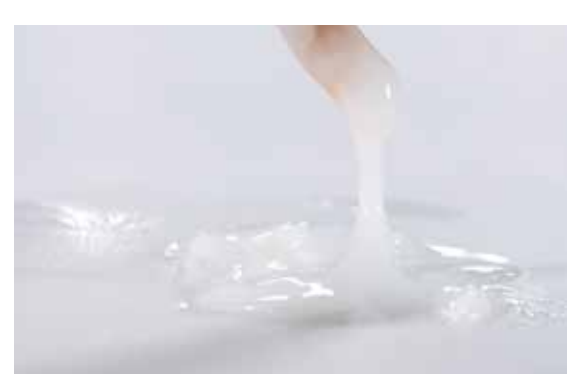

Bei korrekter Anmischung darf die Konsistenz der Glasur nicht zu dünnflüssig sein.

Anmischen der IPS Ivocolor Glaze Paste mit IPS Ivocolor Mixing Liquid allround oder longlife.

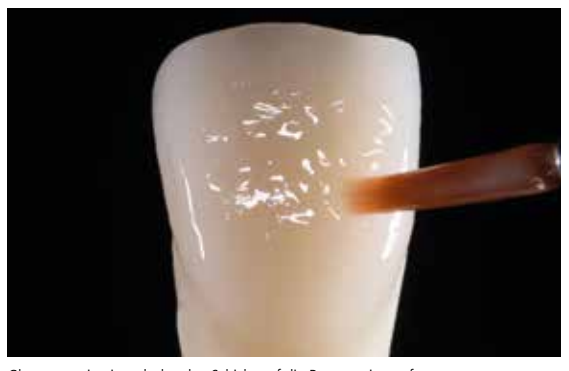

Glasurpaste in einer deckenden Schicht auf die Restauration aufgetragen.

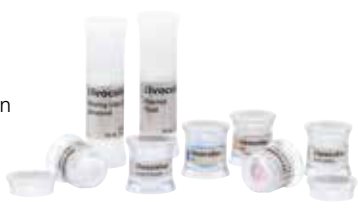

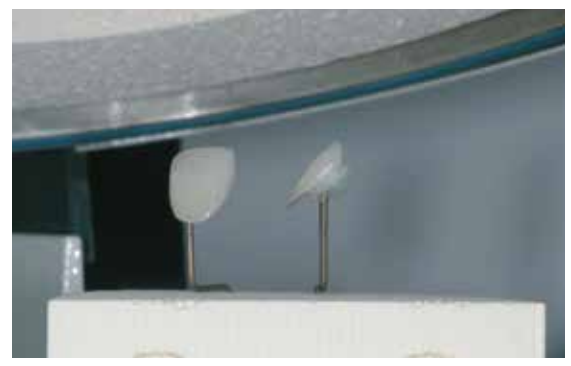

Den bestückten Wabenträger im Brennofen positionieren und den Glanzbrand durchführen.

- Nach Abschluss des Brennvorganges (Signalton Brennofen abwarten) IPS Empress CAD-Objekte aus dem Brennofen nehmen.
- Objekte an einem vor Zugluft geschützten Platz vollständig auf Raumtemperatur abkühlen lassen.
- Heisse Objekte nicht mit einer Metallzange berühren.
- Objekte nicht abblasen oder abschrecken.

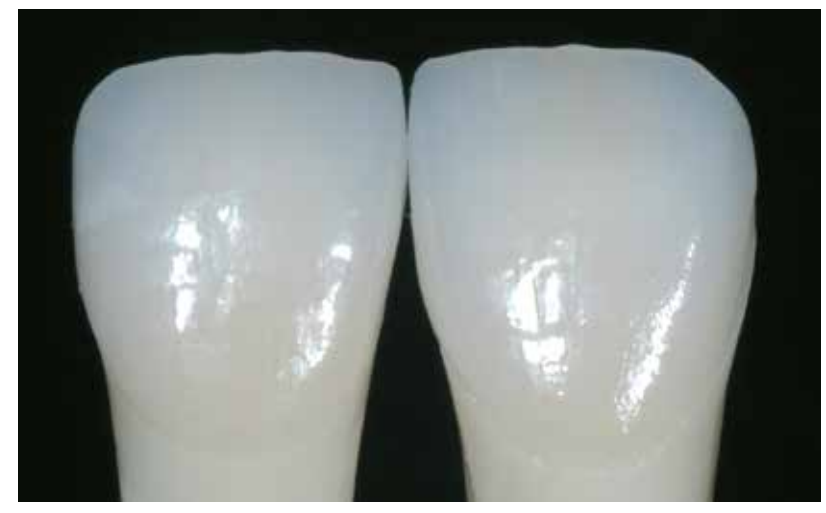

Fertige bemalte und glasierte IPS Empress CAD-Krone und -Veneer

# Optional:

# **Korrekturen**

Nach der Fertigstellung können weitere Korrekturen (z.B. Kontaktpunkte) notwendig sein. Hierfür steht IPS Empress Add-On 770°C zur Verfügung.

Verarbeitung:

- Die Restauration muss vor dem Korrigieren schmutz- und fettfrei sein. Hierzu die Restauration mit dem Dampfstrahler gründlich reinigen.
- IPS Empress Add-On 770°C mit IPS Empress Esthetic Veneer Modellierliquid zu einer modellierfähigen Konsistenz anmischen. Darauf achten, dass eine gleichmässige Durchmischung der Korrekturmasse und Flüssigkeit erfolgt, so dass ein optimales Brennergebnis erreicht wird.
- Angemischte Korrekturmasse mit einem Pinsel auf die fehlenden, gereinigten Bereiche auftragen und mit einem saugfähigen Tuch leicht absaugen.
- Die fertig korrigierte Restauration auf dem Brenngutträger platzieren und im Keramikbrennofen brennen.
- Nach dem Brand die ergänzten Bereiche manuell auf Hochglanz polieren.

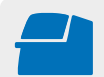

Den **Korrekturbrand** für IPS Empress Add-On 770°C mit den angegebenen Brennparametern auf einem zum Brennofen zugehörigen Wabenträger durchführen. **Brennparameter siehe Seite 35.**

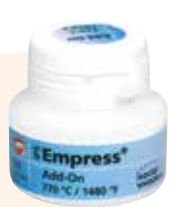

# Praktische Vorgehensweise Cut-Back-Technik

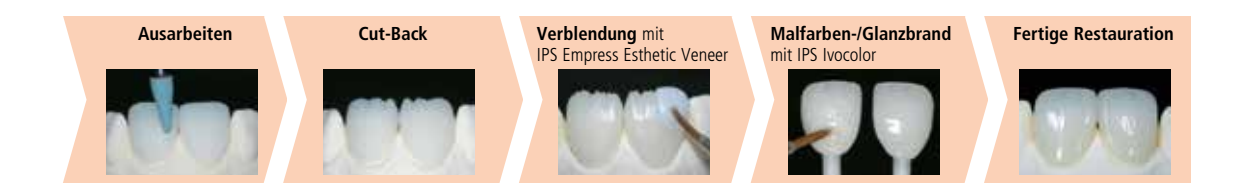

Um Restaurationen im inzisalen Bereich zu individualisieren, so dass sie dem natürlichen Vorbild entsprechen, wird die IPS Empress CAD-Restauration zusätzlich mit opaleszierenden IPS Empress Esthetic Veneer-Keramikmassen verblendet. Die Cut-Back-Technik ist sehr effizient, wenn die vollanatomische Frontzahnkrone oder das Veneer zuerst der definitiven Endform entsprechend gestaltet wird. Danach wird das inzisale Drittel reduziert und anschliessend individuell ästhetisch verblendet.

Bevor das Cut-Back durchgeführt wird müssen folgende Punkte erarbeitet werden:

- Nur mit geeigneten, feinkörnigen (Körnung <60 µm), keramisch gebundenen Schleifkörpern oder Diamanten bei einer Drehzahl von bis zu 20,000 U/Min. und wenig Anpressdruck ausarbeiten.
- Restaurationsränder vorsichtig mit Gummi- und Silikonpolierern (Drehzahl <10,000 U/Min.) bearbeiten
- Werden ungeeignete Schleifinstrumente verwendet, können unter anderem Abplatzungen an den Rändern und lokale Überhitzungen entstehen.
- Ansatzstelle zum Halter verschleifen und auf Approximalkontakte achten.
- Das Veneer oder die Frontzahnkrone sollte vor dem Cut-Back der definitiven Zahnform entsprechen.
- Die inzisale Länge exakt definieren und dabei Abrasionsflächen beachten.
- Als Referenz für das Cut-Back hilft ein Silikonschlüssel, der von palatinal geformt ist.
- Der Silikonschlüssel soll die Schneidekanten leicht fassen.

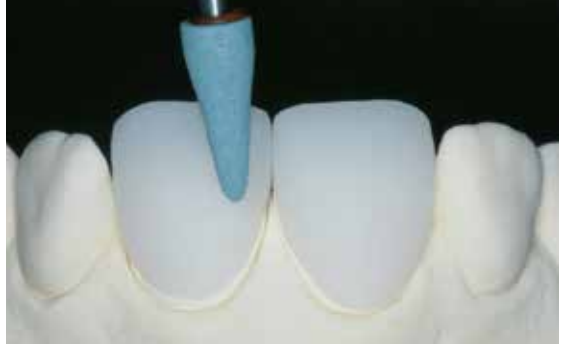

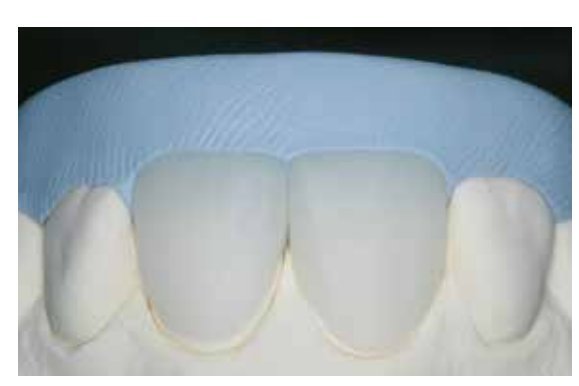

Das Veneer oder die Frontzahnkrone sollte vor dem Cut-Back der definitiven Zahnform entsprechen.

Silikonschlüssel von palatinal formen

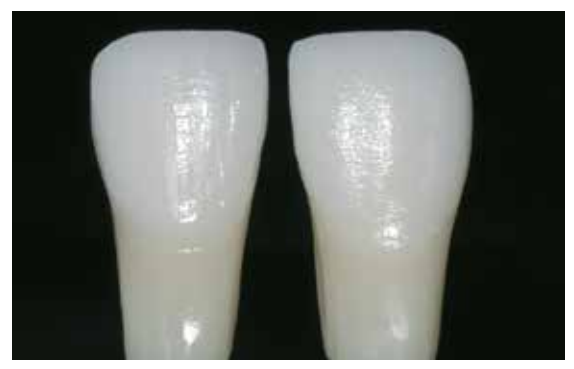

Stumpf aus IPS Natural Die Material bietet die optimale Basis zur Farbreproduktion.

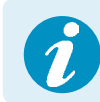

Das Cut-Back wird in 3 Schritten durchgeführt. Nur so wird eine gezielte und vor allem kontrollierte Reduktion ermöglicht. Folgende Vorgehensweise unbedingt beachten:

- Cut-Back nur mit geeigneten Schleifkörpern (z.B. keramisch gebundene Schleifkörper und Diamanten), niedriger Drehzahl durchführen.
- Zu starker Anpressdruck und Überhitzung beim Schleifen sind zu vermeiden.
- Mindeststärke von 0,5 mm der reduzierten IPS Empress CAD-Restauration nicht unterschreiten.
- 1. Schritt: Approximales Cut-Back mesiale und distale Leiste werden eingezogen.
- 2. Schritt: Labiales/inzisales Cut-Back Volumen und Länge werden auslaufend reduziert
- 3. Schritt: Mamelon Cut-Back natürliche Mamelons mit geringem Anpressdruck mit abrasiven Silikonrädern erarbeiten.
- Auf extreme und mit Unterschnitten versehene Mamelonstruktur verzichten.

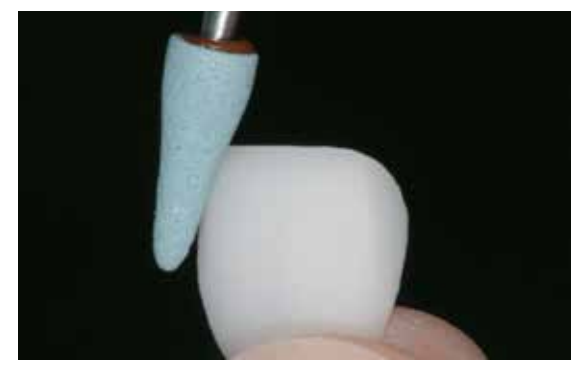

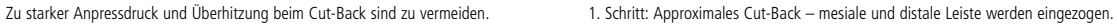

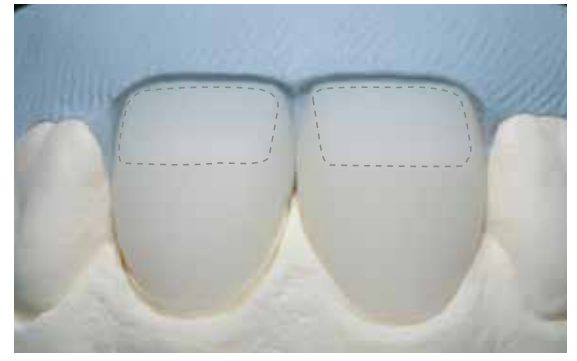

2. Schritt: Labiales/inzisales Cut-Back – Volumen und Länge werden auslaufend reduziert.

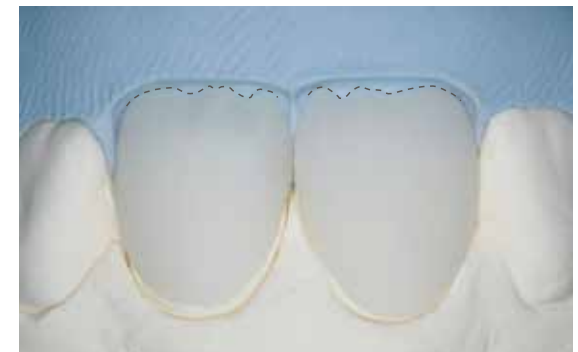

3. Schritt: Mamelon Cut-Back – natürliche Mamelons mit abrasiven Silikonrädern er arbeiten. Auf extreme und mit Unterschnitten versehene Mamelonstruktur verzichten.

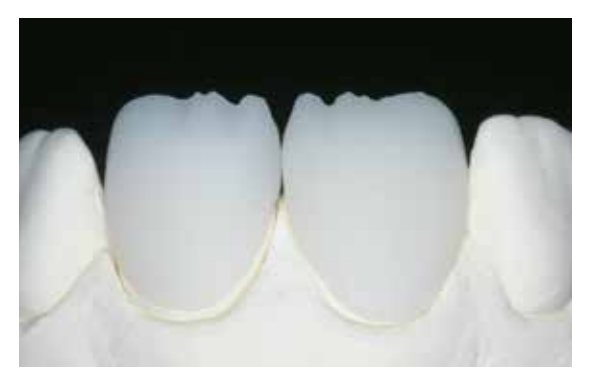

Fertiges Cut-Back des inzisalen Drittels.

# **Vorbereiten zur Verblendung**

Vor dem Verblenden muss die Restauration schmutz- und fettfrei sein. Nach der Reinigung jegliche Kontaminationen vermeiden. Folgende Vorgehensweise beachten:

- Vor dem Verblenden die Restauration mit Al<sub>2</sub>O<sub>3</sub> mit 0,5 bar Druck (Vorsicht: abrasiv!) abstrahlen und mit Ultraschall im Wasserbad oder mit dem Dampfstrahler reinigen.
- Einige Strahlgeräte benötigen eine andere Einstellung, um den erforderlichen Strahlprozess durchzuführen.

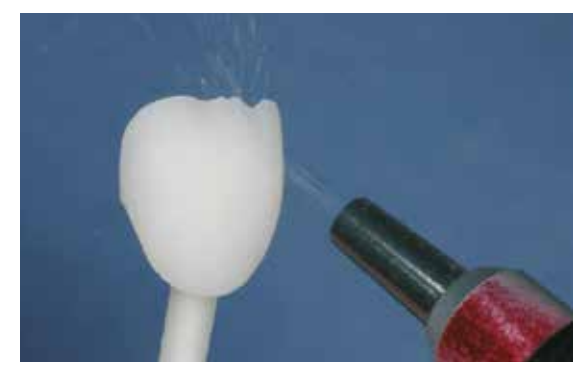

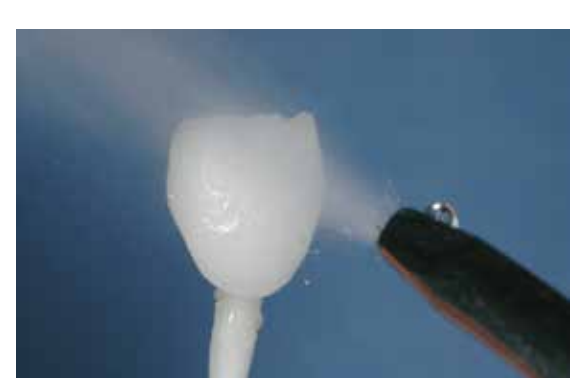

Restauration mit Al<sub>2</sub>O<sub>3</sub> mit 0,5 bar Druck abstrahlen (Vorsicht: abrasiv!). Mit Ultraschall im Wasserbad oder mit dem Dampfstrahler reinigen

# **Verblendung von IPS Empress® CAD mit IPS Empress® Esthetic Veneer**

Die Verblendung und Fertigstellung der IPS Empress CAD-Restauration erfolgt in 3 Schritten:

- **1. Schritt: Washbrand**
- **IPS Empress Esthetic Veneer Wash Pastes** sind gebrauchsfähige Washpasten in Spritzen
- **IPS Empress Universal Glasur- und Malfarbenfluid** zum Verdünnen der Washpastes
- **2. Schritt: 1./2. Incisal-/Transpa-Brand**
- **IPS Empress Esthetic Veneer-Schichtmassen**
- **IPS Empress Esthetic Veneer-Modellierliquid** zum Anmischen der Schichtmassen

## **3. Schritt: Malfarben-/Glanzbrand IPS Ivocolor**

- **IPS Ivocolor Essencen** sind intensiv eingefärbte, pulverförmige Farben.
- **IPS Ivocolor Shades** sind gebrauchsfähige Pasten in Dosen.
- **IPS Ivocolor Mixing Liquid (allround, longlife)** zum Anmischen der pulverförmigen Materialien (Essencen, Glaze) sowie zum Verdünnen der pastenförmigen Materialien (Shades, Glaze).
- **IPS Ivocolor Essence Fluid** zum Anmischen der pulverförmigen Essencen, um eine pastöse Konsistenz einzustellen.

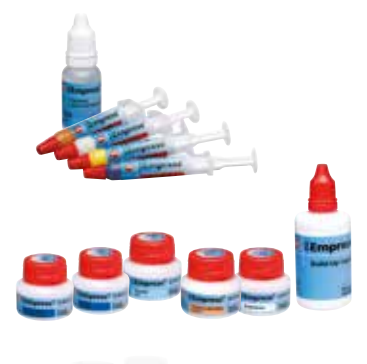

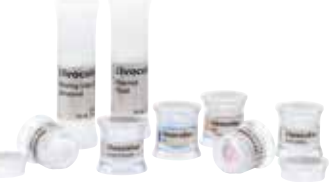

# **1. Schritt: Washbrand mit IPS Empress Esthetic Veneer Wash Pastes**

Der Washbrand ermöglicht einen ausgezeichneten Verbund zur reduzierten IPS Empress CAD Restauration. Bitte wie folgt vorgehen:

- IPS Empress Ethetic Veneer Wash Paste neutral aus der Spritze entnehmen und bei Bedarf mit wenig IPS Empress Universal Glasur- und Malfarbenfluid verdünnen.
- IPS Empress Ethetic Veneer Wash Paste neutral dünn und vollständig auf die zu beschichtende Fläche auftragen, um einen optimalen Verbund zu ermöglichen.
- Je nach Patientenanforderung Mamelons gestalten.
- Interne Effekte Modifier (pur oder verdünnt) anbringen.
- Die Mamelons und interne Effekte werden auf die ungebrannte Wash Paste neutral aufgetragen.
- **Hinweis:** Die Farbintensität ändert sich während des Brandes nicht merklich.
- Veneers und Frontzahnkronen mittels Metallstiften auf dem Wabenträger platzieren. Veneers zusätzlich mit einer kleinen Menge IPS Object Fix abstützen.

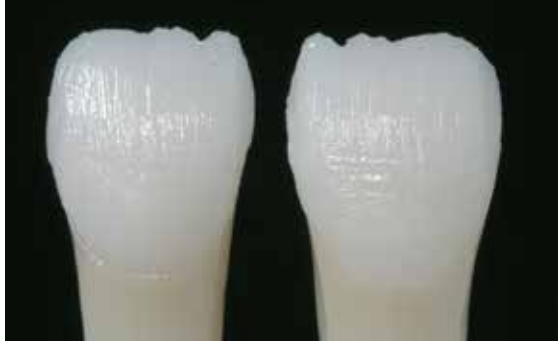

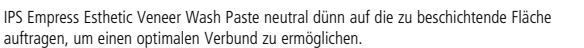

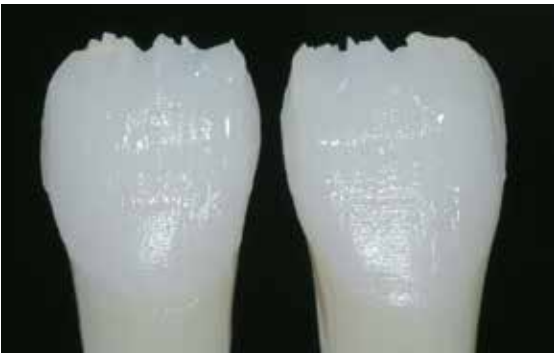

Mamelon und interne Effekte auftragen.

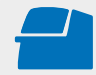

Den **Washbrand** mit den angegebenen Brennparametern auf einem zum Brennofen zugehörigen Wabenträger durchführen. **Brennparameter siehe Seite 35.**

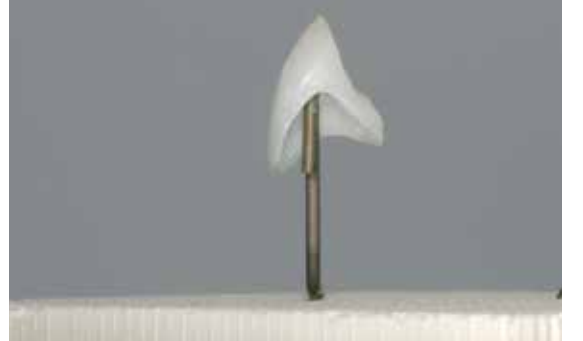

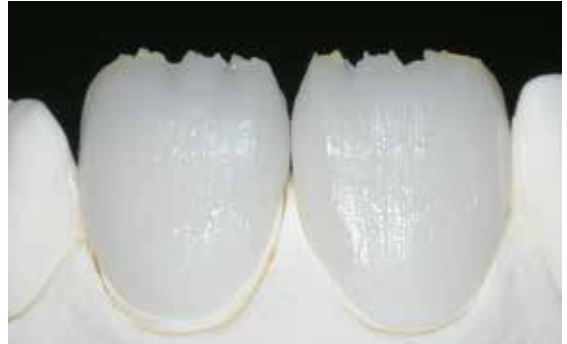

Restaurationen auf dem Wabenträger positionieren und brennen.

- Nach Abschluss des Brennvorganges (Signalton Brennofen abwarten) IPS Empress CAD-Objekte aus dem Brennofen nehmen.
- Objekte an einem vor Zugluft geschützten Platz vollständig auf Raumtemperatur abkühlen lassen.
- Heisse Objekte nicht mit einer Metallzange berühren.
- Objekte nicht abblasen oder abschrecken.

# **2. Schritt: 1. Incisal-/Transpa-Brand mit IPS Empress Esthetic Veneer**

Der Aufbau des inzisalen Drittels wird analog dem Silikonschlüssel durchgeführt. Die passenden Schichtmassen sind der Kombinationstabelle auf Seite 33f zu entnehmen. Danach wie folgt vorgehen:

- IPS Empress Esthetic Veneer-Keramikmassen mit dem IPS Empress Esthetic Veneer-Modellierliquid anmischen.
- Die angemischte Masse sollte eine gute Standfestigkeit aufweisen, ansonsten wurde zu viel oder zu wenig Liquid beigegeben.
- Mit einem Keramikpinsel die Massen analog der Reduktion aufschichten.
- Wird ein lebendiges inzisales Drittel gewünscht, können verschiedene Massen kombiniert aufgeschichtet werden.
- Nachdem die Zahnform komplettiert wurde, die Keramik kurz trocknen.
- Veneers und Frontzahnkronen mittels Metallstiften auf dem Wabenträger platzieren. Veneers zusätzlich mit einer kleinen Menge IPS Object Fix abstützen.

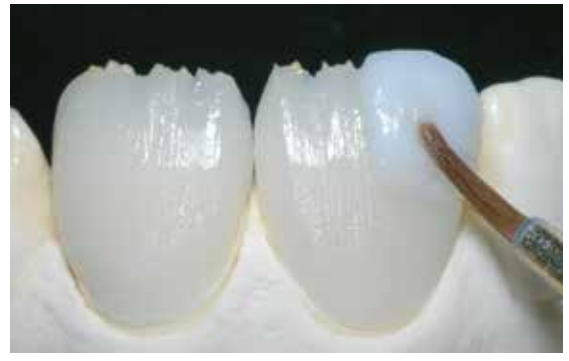

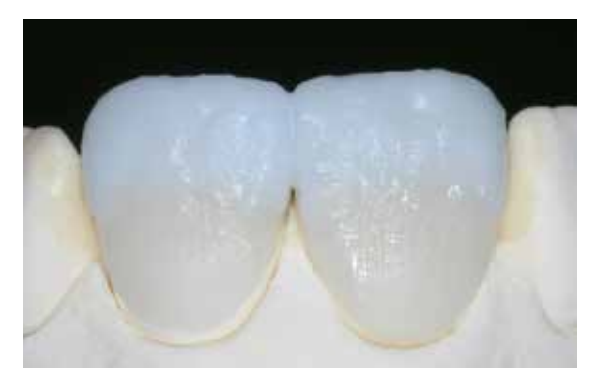

Massen analog der Reduktion aufschichten Für ein eine Europa Für ein lebendiges inzisales Drittel verschiedene Massen kombiniert aufschichten.

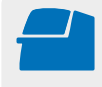

Den **Incisal-/Transpa-Brand** mit den angegebenen Brennparametern auf einem zum Brennofen zugehörigen Wabenträger durchführen. **Brennparameter siehe Seite 35.**

- Nach Abschluss des Brennvorganges (Signalton Brennofen abwarten) IPS Empress CAD-Objekte aus dem Brennofen nehmen.
- Objekte an einem vor Zugluft geschützten Platz vollständig auf Raumtemperatur abkühlen lassen.
- Heisse Objekte nicht mit einer Metallzange berühren.
- Objekte nicht abblasen oder abschrecken.

# **2. Incisal-/Transpa-Brand (Korrekturbrand) mit IPS Empress Esthetic Veneer**

Nach dem Brennen die Restauration vorsichtig auf das Modell setzen und mit Diamanten überarbeiten. Beim 2. Brand wie folgt vorgehen:

- Überarbeitete Restauration mit Ultraschall im Wasserbad oder mit dem Dampfstrahler reinigen und vollständig trocknen.
- Bereits angemischte Keramikmassen können mit destilliertem Wasser befeuchtet, oder neue IPS Empress Esthetic Veneer-Massen mit dem Modellierliquid angemischt werden.
- Fehlenden Bereiche komplettieren, hierbei auf die Zahnform achten.
- Nach dem die Zahnform komplettiert wurde, die Keramik kurz trocknen.
- Veneers und Frontzahnkronen mittels Metallstiften auf dem Wabenträger platzieren. Veneers zusätzlich mit einer kleinen Menge IPS Object Fix abstützen.

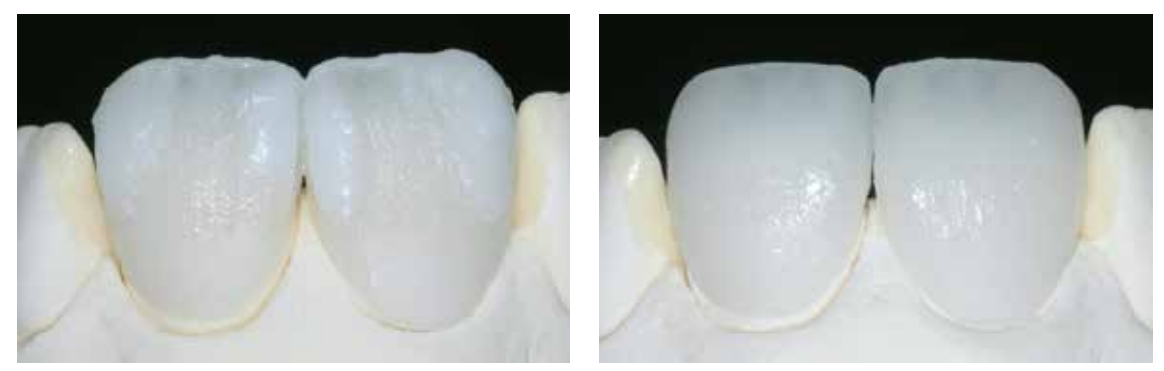

Zahnform mit dem 2. Brand komplettieren und analog den Brennparametern brennen.

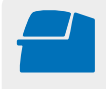

Den **Incisal-/Transpa-Brand** mit den angegebenen Brennparametern auf einem zum Brennofen zugehörigen Wabenträger durchführen. **Brennparameter siehe Seite 35.**

- Nach Abschluss des Brennvorganges (Signalton Brennofen abwarten) IPS Empress CAD-Objekte aus dem Brennofen nehmen.
- Objekte an einem vor Zugluft geschützten Platz vollständig auf Raumtemperatur abkühlen lassen.
- Heisse Objekte nicht mit einer Metallzange berühren.
- Objekte nicht abblasen oder abschrecken.

# **Ausarbeitung und Vorbereitung zum Malfarben- und Glanzbrand**

Die Restauration ist vor dem Malfarben- und Glanzbrand wie folgt zu überarbeiten:

- Überarbeiten der Restauration mit Diamanten und eine natürliche Form und Oberfläche wie Wachstumsrillen und konvexe/konkave Stellen – erarbeiten.
- Oberflächenstruktur etwas stärker anbringen, da diese durch die Glasur abgeschwächt wird.

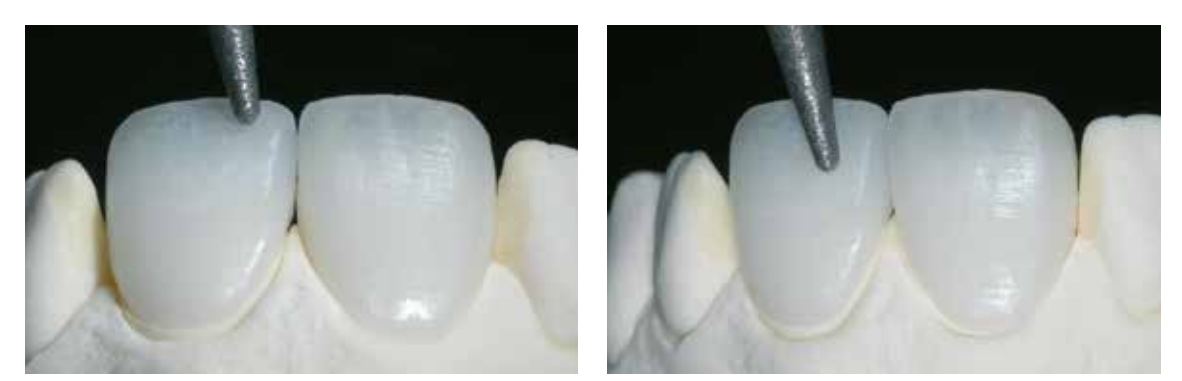

Ausarbeitung mit Diamanten durchführen und natürliche Form und Oberfläche erarbeiten.

## **3. Schritt: Malfarben- und Glanzbrand mit IPS Ivocolor**

Der Malfarben- und Glanzbrand wird mit IPS Ivocolor durchgeführt. Je nach Situation können die Brände miteinander oder separat nacheinander durchgeführt werden (siehe dazu Seite 35). Detaillierte Informationen zur IPS Ivocolor entnehmen Sie der Gebrauchsinformation IPS Ivocolor. Folgende Vorgehensweise beachten:

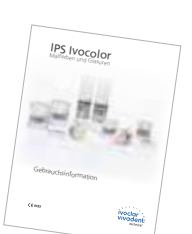

- Vor dem Bemalen und Glasieren die Restauration mit Ultraschall im Wasserbad oder mit dem Dampfstrahler reinigen. Nach der Reinigung jegliche Kontaminationen vermeiden.
- Zur Farbkontrolle die Restaurationsinnenseite mit IPS Ivocolor Mixing Liquid benetzen, auf den Farbstumpf aufsetzen und Farbe sowie Effekte kontrollieren.
- IPS Ivocolor Glaze Paste weist, wie alle IPS Ivocolor-Pasten, eine gelartige Konsistenz auf und muss vor der Anwendung mit den IPS Ivocolor Mixing Liquids allround oder longlife angemischt werden. Über den Verdünnungsgrad kann die Reduzierung der Gelstruktur und damit die Standfestigkeit sowie das Fliess- und Applikationsverhalten der Glasur beeinflusst werden. **Allgemein gilt**: Bei übermässiger Verdünnung nimmt die Standfestigkeit der Glasur ab und es kann zu einem Verlaufen der Glasur kommen. Gleichzeitig reduziert sich der Glanzgrad der gebrannten Restaurationen, wenn die Glasur stark verdünnt aufgetragen wird. In unverdünntem Zustand erschwert die gelartige Konsistenz der Pasten einen gleichmässigen Auftrag. Jedoch kann diese Eigenschaft zur partiellen Akzentuierung der Oberflächen genutzt werden.
- Glasurpaste in einer deckenden Schicht auf die komplette Restauration aufgetragen.
- Zur Intensivierung der Dentinfarbe im zervikalen und mittleren Kronendrittel entsprechende IPS Ivocolor Shade mit IPS Ivocolor Mixing Liquid anmischen und direkt in die ungebrannte Glasurschicht applizieren.
- Bei Bedarf Charakterisierungen mit IPS Ivocolor Essencen vornehmen. Hierzu die IPS Essencen wahlweise mit dem IPS Ivocolor Mixing Liquid oder IPS Ivocolor Essence Fluid zur gewünschten Konsistenz angemischt.
- Restauration zum Brennen mit etwas IPS Object Fix Putty oder Flow auf dem Brennpin des Wabenträgers fixieren.
- Den bestückten Wabenträger im Brennofen positionieren und den Malfarben-/Glanzbrand durchführen.

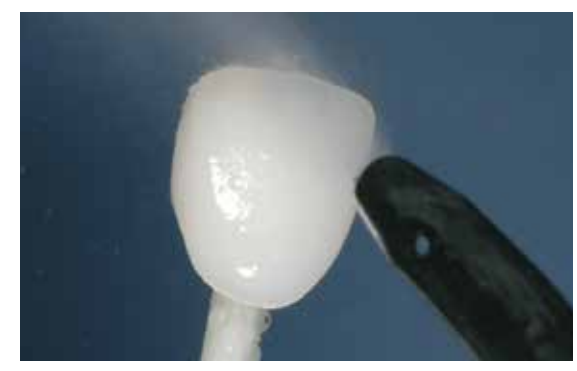

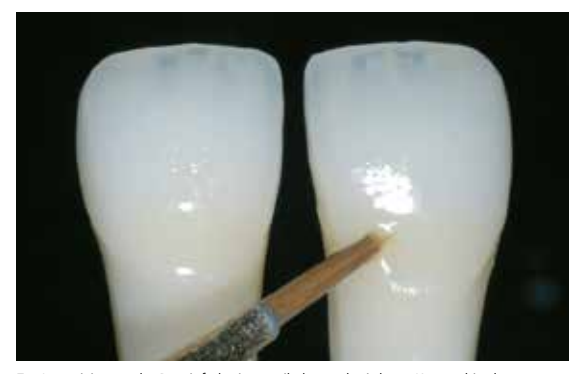

Zur Intensivierung der Dentinfarbe im zervikalen und mittleren Kronendrittel entsprechende IPS Ivocolor Shade direkt in die ungebrannte Glasur auftragen.

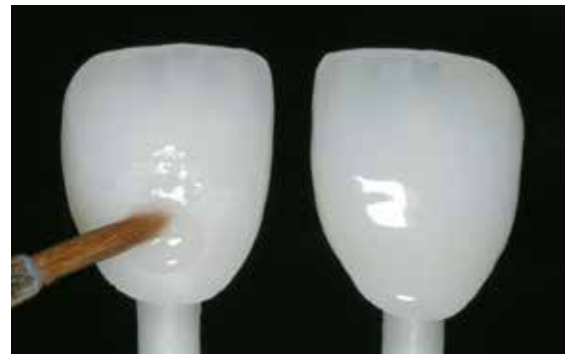

Restauration mit Ultraschall im Wasserbad oder mit dem Dampfstrahler reinigen. IPS Ivocolor Glaze Paste gleichmässig auf die komplette Aussenfläche der Restauration auftragen.

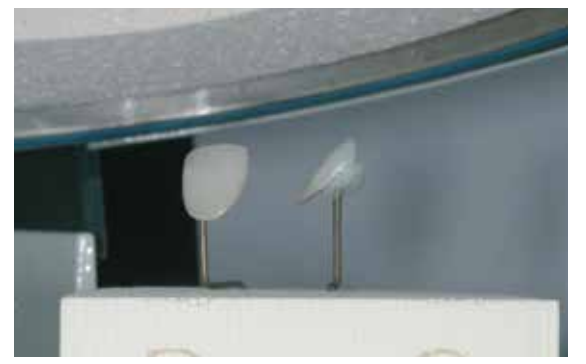

Den bestückten Wabenträger im Brennofen positionieren und den Glanzbrand durchführen.

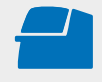

Den **Malfarben-/Glanzbrand** mit den angegebenen Brennparametern auf einem zum Brennofen zugehörigen Wabenträger durchführen. **Brennparameter siehe Seite 35.**

- Nach Abschluss des Brennvorganges (Signalton Brennofen abwarten) IPS Empress CAD-Objekte aus dem Brennofen nehmen.
- Objekte an einem vor Zugluft geschützten Platz vollständig auf Raumtemperatur abkühlen lassen.
- Heisse Objekte nicht mit einer Metallzange berühren.
- Objekte nicht abblasen oder abschrecken.

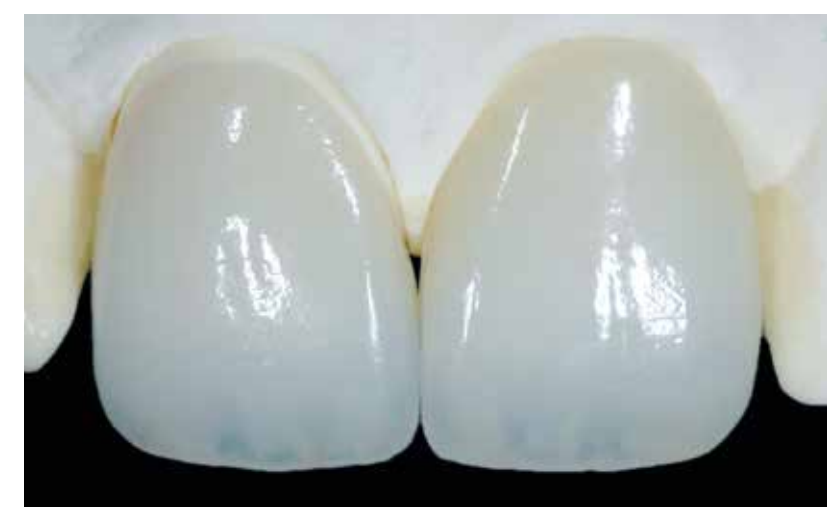

IPS Empress CAD Cut-Back und geschichtet – die ideale Kombination für hochästhetische CAD/CAM-gefertigte Restaurationen

# Allgemeine Informationen IPS Empress<sup>®</sup> CAD

# Fragen und Antworten

### **Welche CAD/CAM-Systeme können zur Verarbeitung von IPS Empress CAD verwendet werden?**

*Die Verarbeitung von IPS Empress CAD muss mit einem autorisierten CAD/CAM-System erfolgen. Informationen zu Kooperationspartnern finden Sie unter www.ivoclarvivadent.com.*

# **Welche Materialien können bei Bedarf zur Charakterisierung der IPS Empress CAD-Restauration verwendet werden?**

*Zur Charakterisierung sowie Glasur wird laborseitig IPS Ivocolor verwendet. Bitte beachten, dass die IPS Empress Universalund IPS Ivocolor-Malfarben und Glasur nicht miteinander gemischt werden dürfen.*

# **Welche Möglichkeiten gibt es zur Vorbehandlung der IPS Empress CAD-Restauration auf die adhäsive Befestigung?**

*Zur Vorbereitung auf die adhäsive Eingliederung muss die Restauration zwingend konditioniert werden. Wahlweise kann hierzu der Einkomponenten Keramikprimer - Monobond Etch & Prime oder die Kombination IPS Ceramic Ätzgel/ Monobond Plus verwendet werden.*

### **Wo finden sich detaillierte Angaben zur Vorgehensweise bei der Eingliederung?**

*Detaillierte Arbeitsschritte zur Eingliederung entnehmen Sie bitte den Gebrauchsinformationen der Materialien für die Konditionierung sowie des Befestigungsmaterials.*

## **Welcher Brennträger muss zum Malfarben-/Glanzbrand mit IPS Ivocolor verwendet werden?**

*Zum Brennen von IPS Ivocolor muss ein zum Brennofen zugehöriger Wabenbrenngutträger verwendet werden.*

#### **Müssen IPS Empress CAD-Restaurationen nach dem CAD/CAM-Prozess okklusal bearbeitet werden?**

*Ein eventuelles CAD/CAM-bedingtes Oberflächenrelief sollte mit einem feinkörnigen Diamanten überschliffen werden. Hierbei insbesondere funktionelle Okklusalflächen, welche Antagonistenkontakt aufweisen, beachten.* 

#### **Wie kann die Passung von IPS Empress CAD-Restaurationen angepasst werden?**

*Soll die Passung der Restauration auf dem Stumpf geändert werden, so kann dies durch Änderung der Parameter in der jeweiligen CAD-Software erfolgen. Zusätzlich besteht die Möglichkeit die Stärke der okklusalen und approximalen Kontakte zu ändern.*

#### **Was ist nach dem Brennvorgang von IPS Empress CAD zu beachten?**

*Um Spannungen zu vermeiden, die Restauration erst nach Abschluss des Brennvorganges (Signalton Brennofen abwarten) aus dem Brennofen nehmen. Objekte an einem vor Zugluft geschützten Platz vollständig auf Raumtemperatur abkühlen lassen und währenddessen nicht mit einer Metallzange berühren. Die Objekte nicht abblasen oder abschrecken.*

#### **Wie wird ein frühzeitiges Austrocknen des IPS Object Fix Putty oder Flow in der Spritze vermieden?**

*Um einen frühzeitigen Feuchtigkeitsverlust der Brennpasten zu vermeiden, sollte die Spritze erst unmittelbar vor der Erstanwendung dem Aluminiumbeutel entnommen werden. Nach der Materialentnahme muss die Spritze sofort wieder fest verschlossen werden. Die Spritze nach Entnahme aus dem Aluminiumbeutel zur Lagerung idealerweise in einem verschliessbaren Kunststoffbeutel (z.B. Minigrip) oder Gefäss mit feuchter Atmosphäre aufbewahren.*

## **Können IPS Empress CAD-Restaurationen auch konventionell zementiert werden?**

*Nein. IPS Empress Restaurationen müssen zwingend adhäsiv eingegliedert werden.*

# Befestigung

Ästhetische Befestigungsmöglichkeiten sind entscheidend für die harmonische Farbwirkung einer Vollkeramikrestauration. IPS Empress CAD-Restaurationen müssen zwingend adhäsiv eingegliedert werden.

Bei der adhäsiven Befestigung von IPS Empress CAD-Restaurationen stellen indikationsabhängig Variolink® Esthetic oder Multilink® Automix die idealen Befestigungscomposites dar.

## **Kurzdefinition der unterschiedlichen Befestigungsmethoden**

# **– Adhäsive Befestigung**

Bei der adhäsiven Befestigung entsteht der Halt sowohl durch Haftreibung, vorwiegend jedoch durch chemische bzw. mikromechanische Bindung zwischen dem Befestigungsmaterial und Restauration sowie Befestigungsmaterial und Präparation. Auf Grund der chemischen bzw. mikromechanischen Bindung ist keine retentive Präparation notwendig. Auf dem präparierten Stumpf finden abhängig vom Befestigungsmaterial spezielle Adhäsiv-Systeme Anwendung, um den mikromechanischen Verbund zum Dentin bzw. Schmelz zu erzeugen. Die adhäsive Befestigung bewirkt eine Erhöhung der "(Gesamt-)Festigkeit" der eingegliederten, vollkeramischen Restauration.

# **– Selbstadhäsive Befestigung**

Das Befestigungsmaterial weist selbstadhäsive Eigenschaften zum Zahn hin auf, wodurch keine zusätzliche spezielle Vorbehandlung der Zahnoberfläche notwendig ist. Der Halt der Restauration wird hierdurch zum Teil durch mikromechanischen bzw. chemischen Verbund erreicht. Um ausreichende Haftkräfte zu erhalten, ist eine retentive Präparation (Präparationswinkel 4–8°, Stumpfhöhe mindestens 4 mm) empfohlen. Die selbstadhäsive Befestigung bewirkt keine Erhöhung der "(Gesamt-)Festigkeit" der vollkeramischen Restauration.

# **– Konventionelle Befestigung**

Bei der konventionellen Befestigung entsteht der Halt der Restauration fast ausschliesslich durch Haftreibung zwischen dem Befestigungsmaterial und Restauration sowie Befestigungsmaterial und Stumpf. Um die notwendige Haftreibung zur erhalten, ist eine retentive Präparation mit einem Präparationswinkel von ca. 4 – 8° notwendig. Die konventionelle Befestigung bewirkt keine Erhöhung der "(Gesamt-)Festigkeit" der vollkeramischen Restauration.

# **Indikationsbezogene Befestigungsempfehlung für IPS Empress® CAD mit Variolink® Esthetic oder Multilink® Automix**

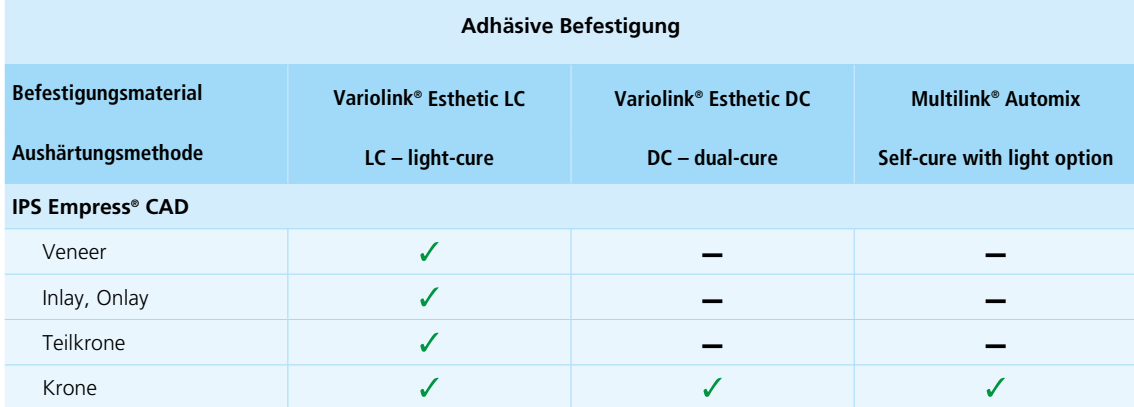

 $\checkmark$  empfohlene Produktkombination

– nicht empfohlen

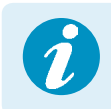

 **Weitere Informationen zur Auswahl der geeigneten Materialien zur Eingliederung sowie deren Anwendung, entnehmen Sie bitte der Multimedia-Applikation CNS (Cementation Navigation System, Ivoclar Vivadent).** 

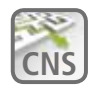

**CNS www.cementation-navigation.com**

# Pflegehinweise

Hochwertige Restaurationen aus IPS Empress CAD benötigen, wie die natürlichen Zähne, eine regelmässige professionelle Pflege. Der Gesundheit der Gingiva und Zähne kommt dies genauso zugute wie der ästhetischen Gesamterscheinung. Mit der bimssteinfreien Polierpaste Proxyt® rosa werden Oberflächen ohne Verschleiss gepflegt. Der niedrige RDA\*-Wert = 7 (Relative Dentin Abrasion) gibt die Sicherheit, mit einer wenig abrasiven Paste zu reinigen. Wissenschaftliche Untersuchungen und langjährige Praxiserfahrung belegen die schonende Wirkung im Vergleich zu anderen Pasten.

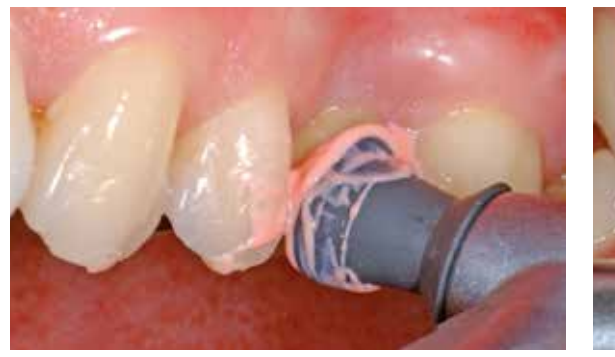

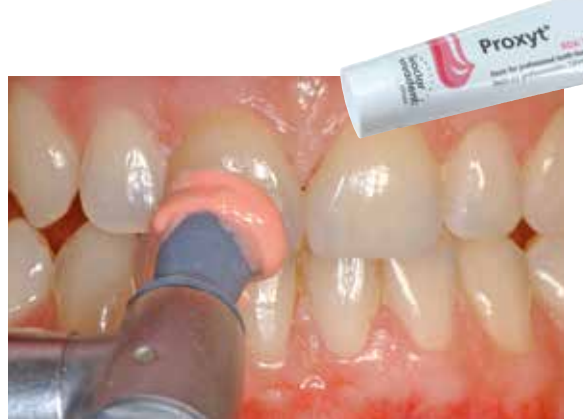

# Farbkombinationstabellen

Die aufgeführten Angaben stellen Richtwerte dar. Bei Farben, welche nicht als Block erhältlich sind, bitte folgende Vorgehensweise beachten:

- Auswahl der am nächstgelegenen (helleren) Blockfarbe
- Bemalung und Intensivierung der Dentinfarbe mit IPS Ivocolor

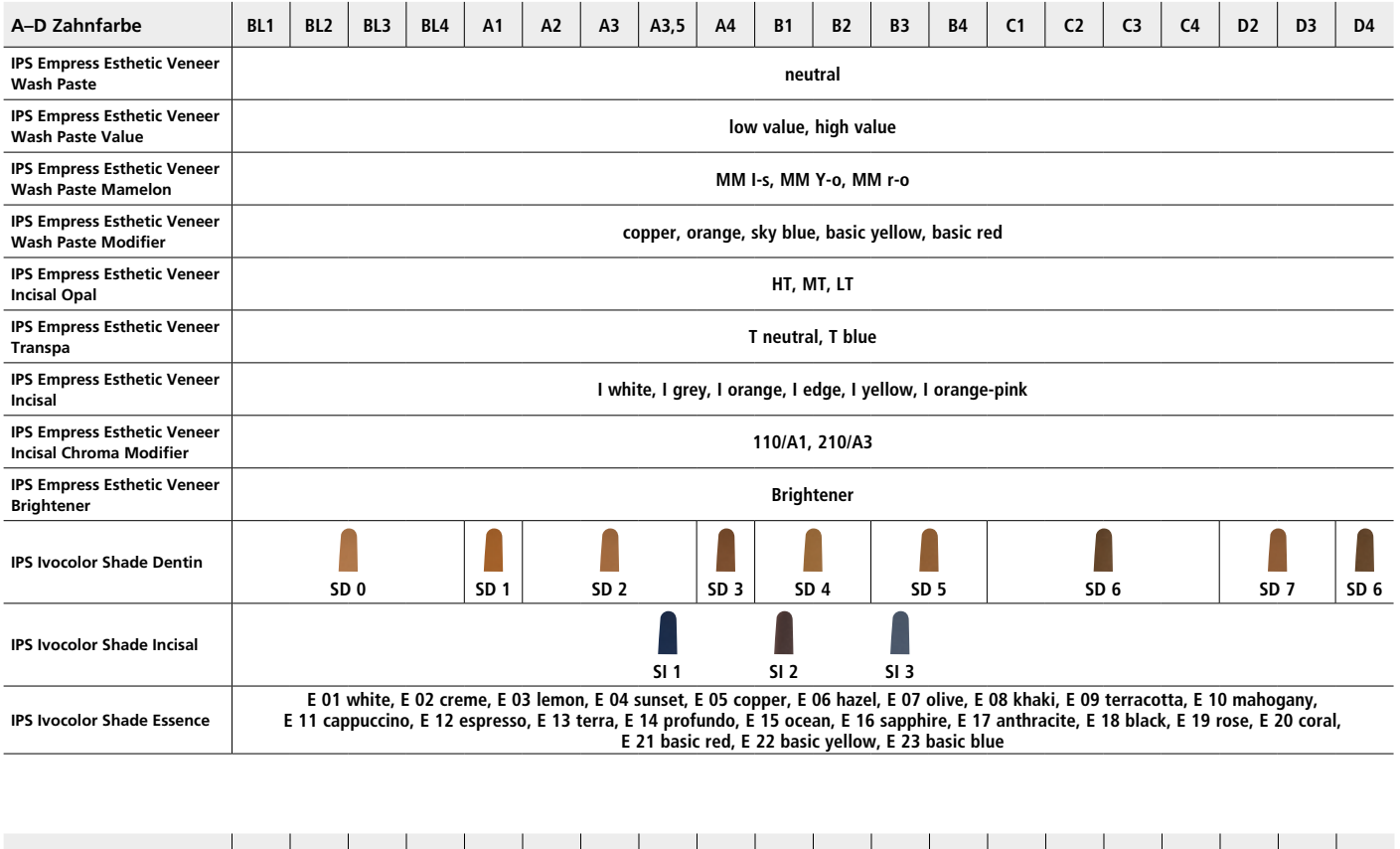

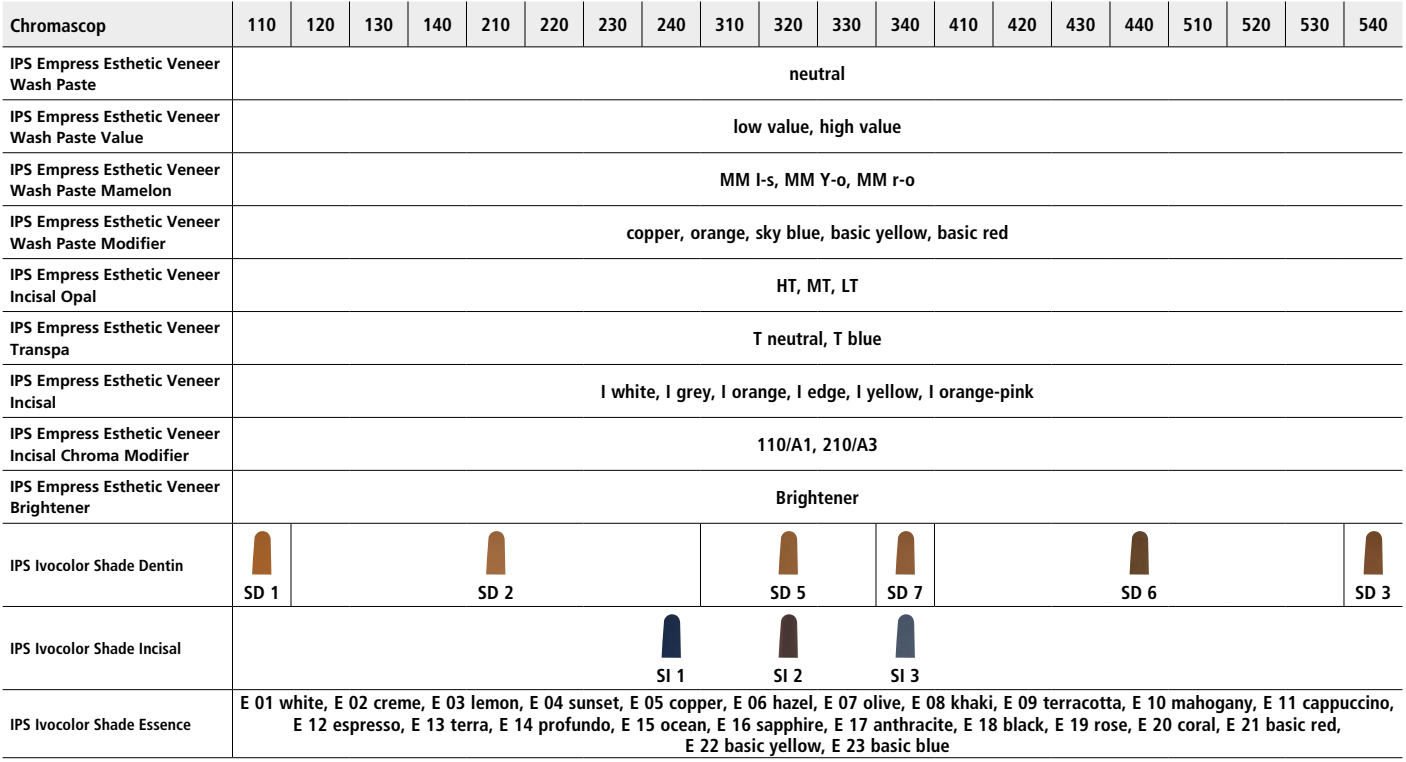

# Brennparameter

- Zum Brennen der IPS Empress CAD-Restaurationen einen Wabenträger verwenden.
- Alle Restaurationen auf den zum Wabenträger zugehörigen Metallstiften positionieren und auf dem Wabenträger positionieren.
- Zur Fixierung der Restaurationen auf den Metallstiften eine kleine Menge IPS Object Fix verwenden. Innenflächen müssen nicht vollständig bedeckt sein.
- Die Verarbeitungstemperaturen sind zwingend einzuhalten. Eine Erhöhung der Brenntemperatur bedeutet, dass eine starke Verglasung zwischen Gerüst und Verblendkeramik stattfindet, die zu Spätsprüngen führen kann.
- Eine Absenkung der Brenntemperatur bedeutet, dass die Keramik unterbrannt und sehr spröde wird, was zu Abplatzungen führen kann.
- Die in den Verarbeitungsanleitungen angegebenen Parameter sind auf Ivoclar Vivadent Öfen (Toleranzbereich ±10 °C) abgestimmt.
- Bei Verwendung des IPS Empress Add-On 770°C muss ein Brennofen mit Vakuumfunktion verwendet werden.
- Nach Abschluss des Brennvorganges (Signalton Brennofen abwarten) IPS Empress CAD-Objekte aus dem Brennofen nehmen.
- Objekte an einem vor Zugluft geschützten Platz vollständig auf Raumtemperatur abkühlen lassen.
- Heisse Objekte nicht mit einer Metallzange berühren.
- Objekte nicht abblasen oder abschrecken.

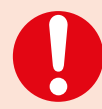

**Diese Brennangaben sind Richtwerte und gelten für Programat-Brennöfen von Ivoclar Vivadent. Bei der Verwendung von Brennöfen anderer Hersteller, müssen die Brennparameter ggf. angepasst werden.**

Abweichungen können vorkommen:

- Je nach Ofen-Generation
- Aufgrund regionaler Unterschiede der Netzspannung oder Betreiben mehrerer Elektrogeräte an einem Stromkreis.

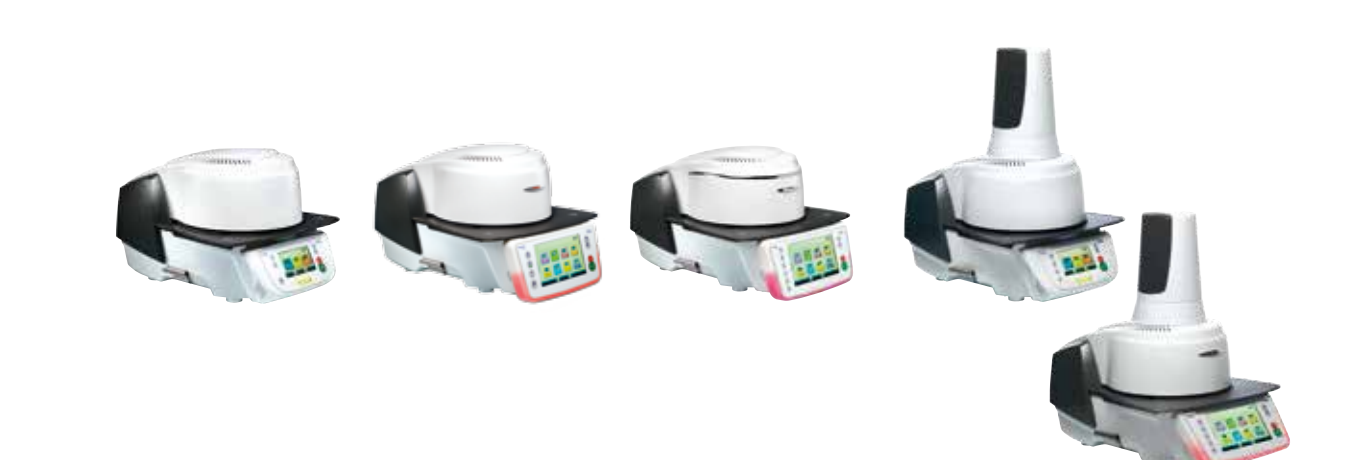

# **Brennparameter für die Maltechnik**

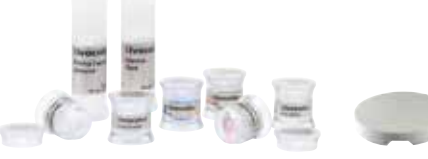

*mit* **IPS Ivocolor Shade, Essence, Glaze**

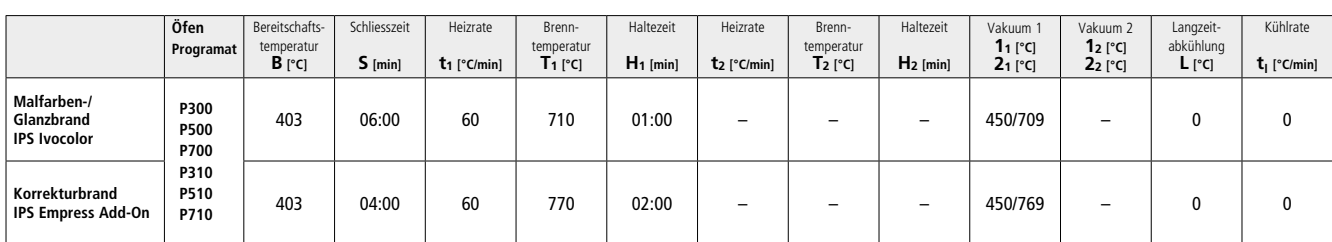

# **Brennparameter für die Cut-Back-Technik**

*mit* **IPS Empress Estehtic Veneer, IPS Ivocolor Shades, Essencen, Glaze**

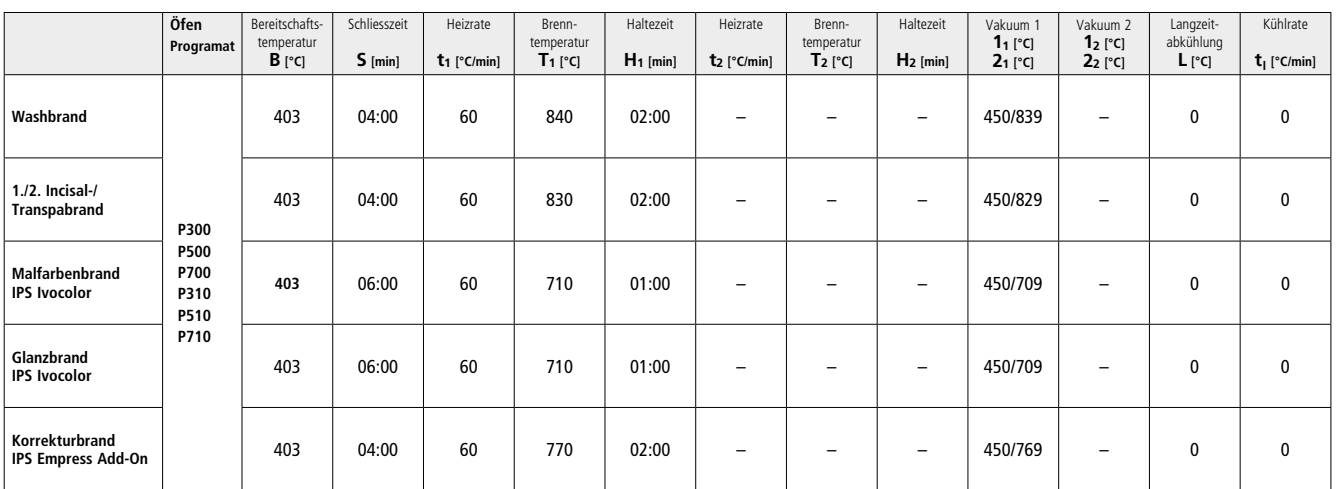

# Ivoclar Vivadent – worldwide

## **Ivoclar Vivadent AG**

Bendererstrasse 2 9494 Schaan Liechtenstein Tel. +423 235 35 35 Fax +423 235 33 60 www.jvoclarvivadent.com

### **Ivoclar Vivadent Pty. Ltd.**

1 – 5 Overseas Drive P.O. Box 367 Noble Park, Vic. 3174 Australia Tel. +61 3 9795 9599 Fax +61 3 9795 9645 www.ivoclarvivadent.com.au

#### **Ivoclar Vivadent GmbH**

Tech Gate Vienna Donau-City-Strasse 1 1220 Wien Austria Tel. +43 1 263 191 10 Fax: +43 1 263 191 111 www.ivoclarvivadent.at

#### **Ivoclar Vivadent Ltda.**

Alameda Caiapós, 723 Centro Empresarial Tamboré CEP 06460-110 Barueri – SP Brazil Tel. +55 11 2424 7400 Fax +55 11 3466 0840 www.ivoclarvivadent.com.br

### **Ivoclar Vivadent Inc.**

1-6600 Dixie Road Mississauga, Ontario L5T 2Y2 Canada Tel. +1 905 670 8499 Fax +1 905 670 3102 www.ivoclarvivadent.us

#### **Ivoclar Vivadent Shanghai Trading Co., Ltd.** 2/F Building 1, 881 Wuding Road, Jing An District 200040 Shanghai China Tel. +86 21 6032 1657 Fax +86 21 6176 0968 www.ivoclarvivadent.com

### **Ivoclar Vivadent Marketing Ltd.** Calle 134 No. 7-B-83, Of. 520

Bogotá Colombia Tel. +57 1 627 3399 Fax +57 1 633 1663 www.ivoclarvivadent.co

# $C \in 0123$

# Manufacturer:

Ivoclar Vivadent AG, 9494 Schaan/Liechtenstein **www.ivoclarvivadent.com**

#### **Erstellung der Gebrauchsinformation: 2017-03, Rev. 1**

Dieses Material wurde für den Einsatz im Dentalbereich entwickelt und muss gemäss Gebrauchsinformation<br>verarbeitet werden. Für Schäden, die sich aus anderweitiger Verwendung oder nicht sachgemässer<br>Verarbeitung ergeben, üb das Material eigenverantwortlich vor dessen Einsatz auf Eignung und Verwendungsmöglichkeit für die vorgesehenen Zwecke zu prüfen, zumal wenn diese Zwecke nicht in der Gebrauchsinformation aufgeführt sind. Dies gilt auch, wenn die Materialien mit Produkten von Mitbewerbern gemischt oder zusammen verarbeitet werden.

#### **Ivoclar Vivadent SAS** B.P. 118 74410 Saint-Jorioz France Tel. +33 4 50 88 64 00

Fax +33 4 50 68 91 52 www.jvoclarvivadent.fr

#### **Ivoclar Vivadent GmbH**  Dr. Adolf-Schneider-Str. 2

73479 Ellwangen, Jagst Germany Tel. +49 7961 889 0 Fax +49 7961 6326 www.ivoclarvivadent.de

# **Ivoclar Vivadent Marketing (India)**

**Pvt. Ltd.**  503/504 Raheja Plaza 15 B Shah Industrial Estate Veera Desai Road, Andheri (West) Mumbai, 400 053 India Tel. +91 22 2673 0302 Fax +91 22 2673 0301 www.ivoclarvivadent.in

#### **Ivoclar Vivadent Marketing Ltd.** The Icon Horizon Broadway BSD Block M5 No. 1 Kecamatan Cisauk Kelurahan Sampora 15345 Tangerang Selatan – Banten Indonesia Tel. +62 21 3003 2932 Fax +62 21 3003 2934 www.ivoclarvivadent.com

**Ivoclar Vivadent s.r.l.**  Via Isonzo 67/69 40033 Casalecchio di Reno (BO) Italy Tel. +39 051 6113555 Fax +39 051 6113565 www.ivoclarvivadent.it

#### **Ivoclar Vivadent K.K.** 1-28-24-4F Hongo

Bunkyo-ku Tokyo 113-0033 Japan Tel. +81 3 6903 3535 Fax +81 3 5844 3657 www.ivoclarvivadent.jp

## **Ivoclar Vivadent Ltd.**

12F W-Tower 54 Seocho-daero 77-gil, Seocho-gu Seoul, 06611 Republic of Korea Tel. +82 2 536 0714 Fax +82 2 596 0155 www.ivoclarvivadent.co.kr

**Ivoclar Vivadent S.A. de C.V.** Calzada de Tlalpan 564, Col Moderna, Del Benito Juárez 03810 México, D.F. México Tel. +52 (55) 50 62 10 00 Fax +52 (55) 50 62 10 29 www.ivoclarvivadent.com.mx

#### **Ivoclar Vivadent BV** De Fruittuinen 32 2132 NZ Hoofddorp **Netherlands** Tel. +31 23 529 3791 Fax +31 23 555 4504 www.ivoclarvivadent.com

**Ivoclar Vivadent Ltd.** 12 Omega St, Rosedale PO Box 303011 North Harbour Auckland 0751 New Zealand Tel. +64 9 914 9999 Fax +64 9 914 9990 www.ivoclarvivadent.co.nz

#### **Ivoclar Vivadent Polska Sp. z o.o.** ul. Jana Pawla II 78 00-175 Warszawa Poland Tel. +48 22 635 5496 Fax +48 22 635 5469 www.ivoclarvivadent.pl

**Ivoclar Vivadent LLC**  Prospekt Andropova 18 korp. 6/ office 10-06 115432 Moscow Russia Tel. +7 499 418 0300 Fax +7 499 418 0310

# **Ivoclar Vivadent Marketing Ltd.**

Qlaya Main St. Siricon Building No.14, 2<sup>nd</sup> Floor Office No. 204 P.O. Box 300146 Riyadh 11372 Saudi Arabia Tel. +966 11 293 8345 Fax +966 11 293 8344 www.ivoclarvivadent.com

www.ivoclarvivadent.ru

## **Ivoclar Vivadent S.L.U.**

Carretera de Fuencarral nº24 Portal 1 – Planta Baja 28108-Alcobendas (Madrid) Spain Tel. +34 91 375 78 20 Fax +34 91 375 78 38 www.ivoclarvivadent.es

#### **Ivoclar Vivadent AB** Dalvägen 14

169 56 Solna Sweden Tel. +46 8 514 939 30 Fax +46 8 514 939 40 www.jvoclarvivadent.se

# **Ivoclar Vivadent Liaison Office**

: Tesvikiye Mahallesi Sakayik Sokak Nisantas' Plaza No:38/2 Kat:5 Daire:24 34021 Sisli – Istanbul Turkey Tel. +90 212 343 0802 Fax +90 212 343 0842 www.ivoclarvivadent.com

## **Ivoclar Vivadent Limited**

Compass Building Feldspar Close Warrens Business Park Enderby Leicester LE19 4SD United Kingdom Tel. +44 116 284 7880 Fax +44 116 284 7881 www.ivoclarvivadent.co.uk

**Ivoclar Vivadent, Inc.**  175 Pineview Drive Amherst, N.Y. 14228 USA Tel. +1 800 533 6825 Fax +1 716 691 2285 www.ivoclarvivadent.us

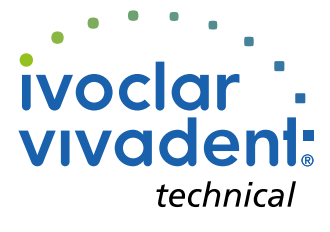